**Leica DISTO™ D5 The original laser distance meter**

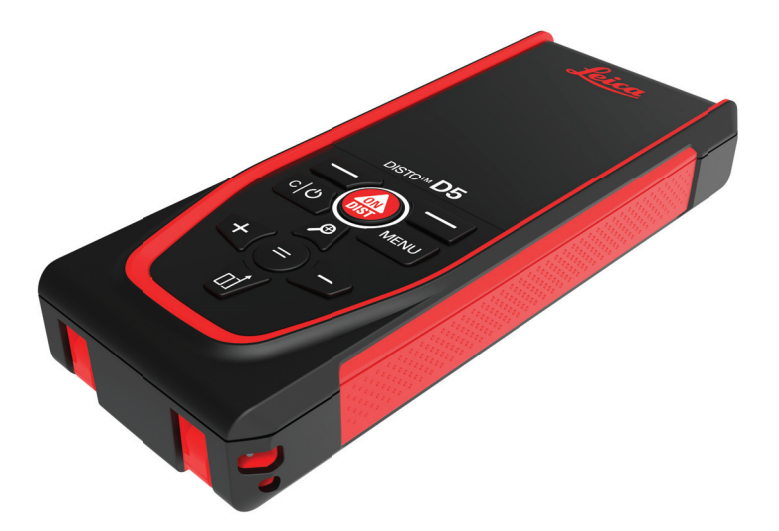

Instrukcja obsługi **Wersja 1.1 Polska**

- when it has to be right

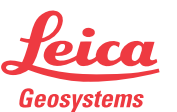

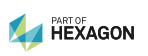

## **Wprowadzenie**

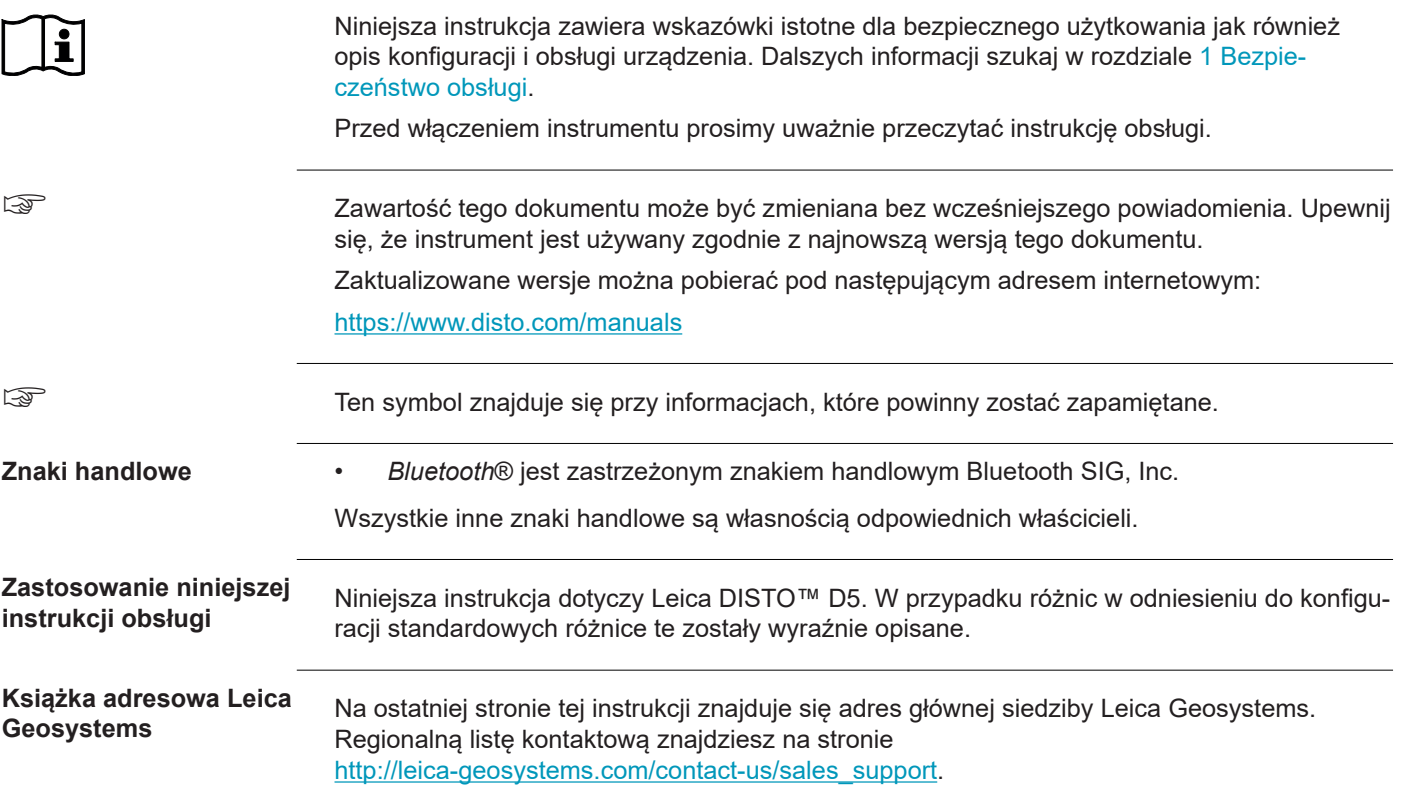

## **Spis treści**

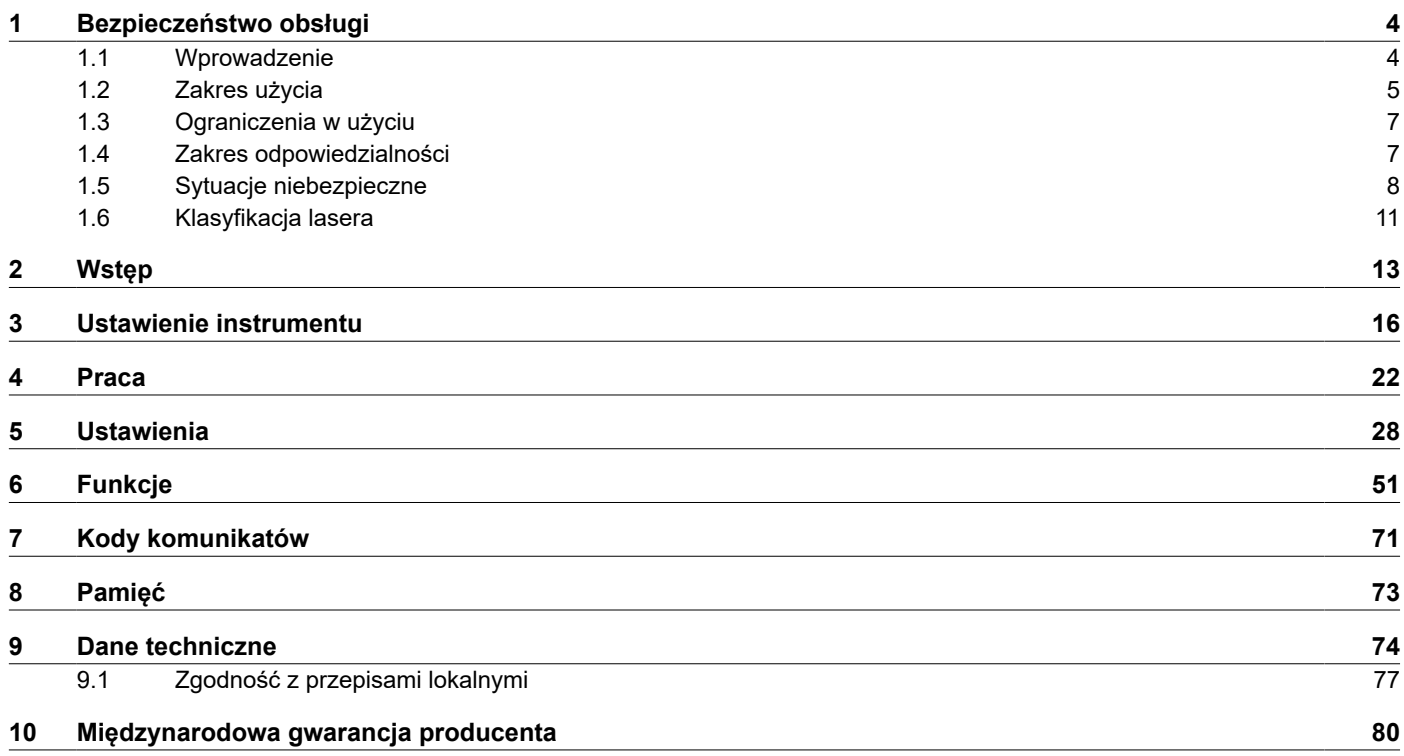

<span id="page-3-0"></span>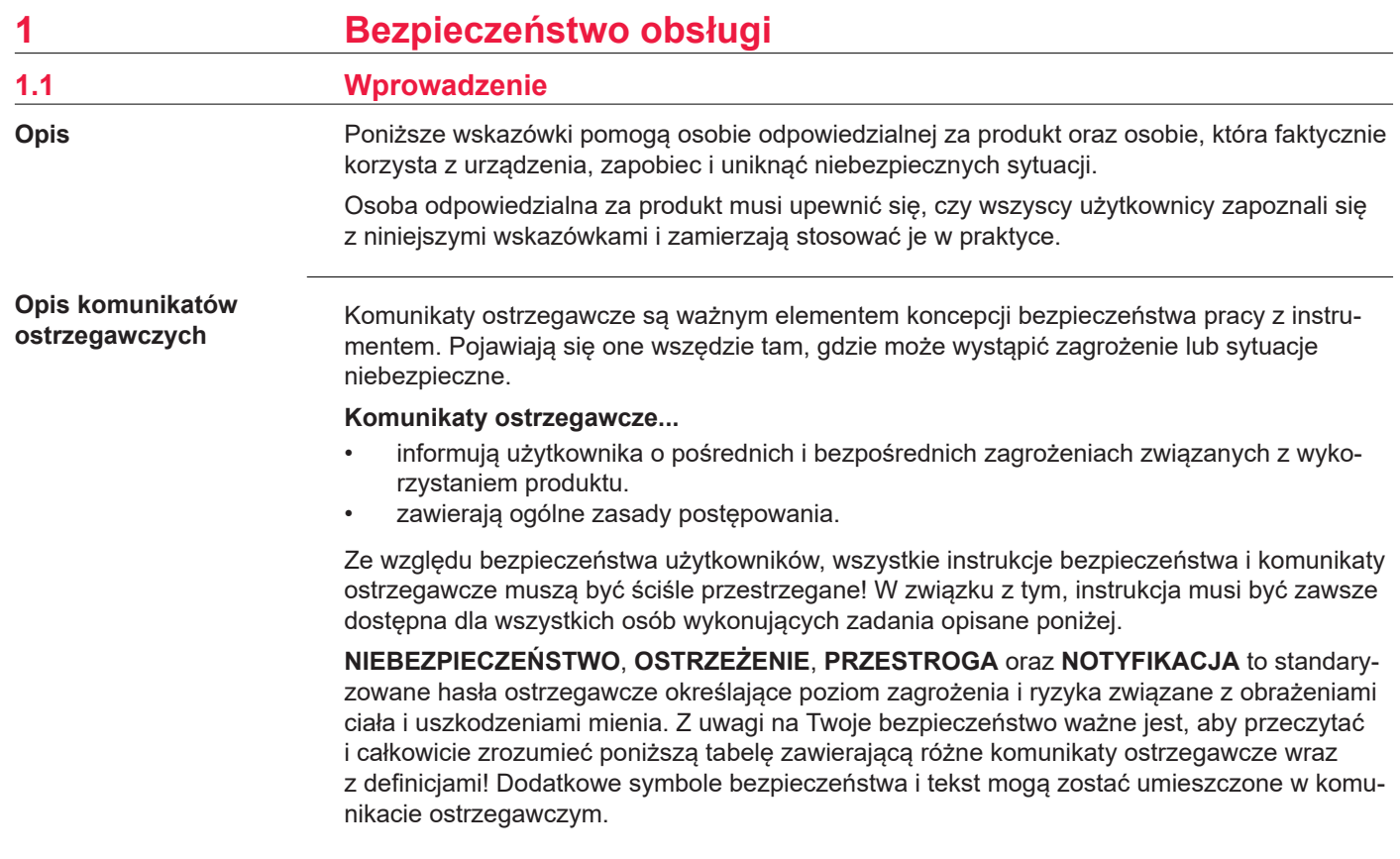

<span id="page-4-0"></span>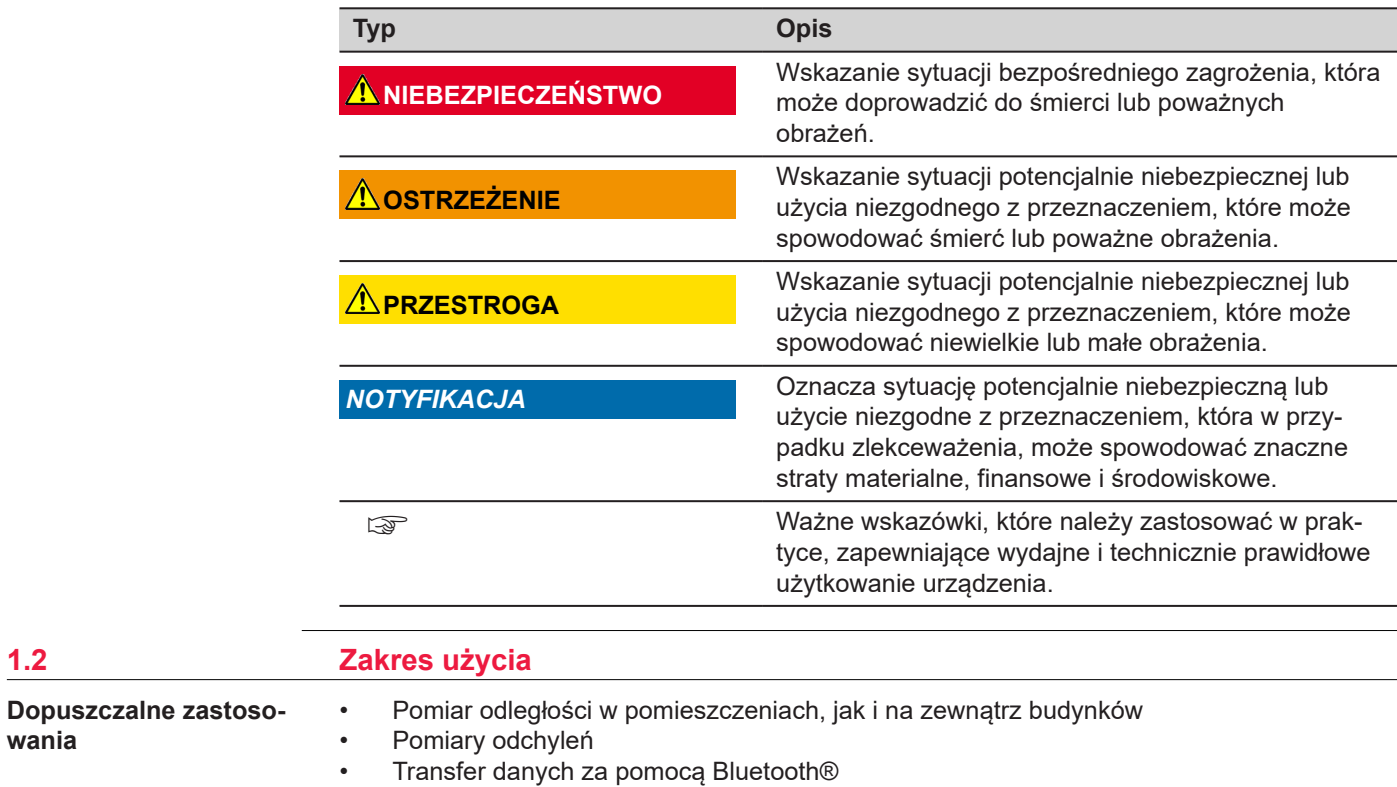

 $1.2$ 

**wania**

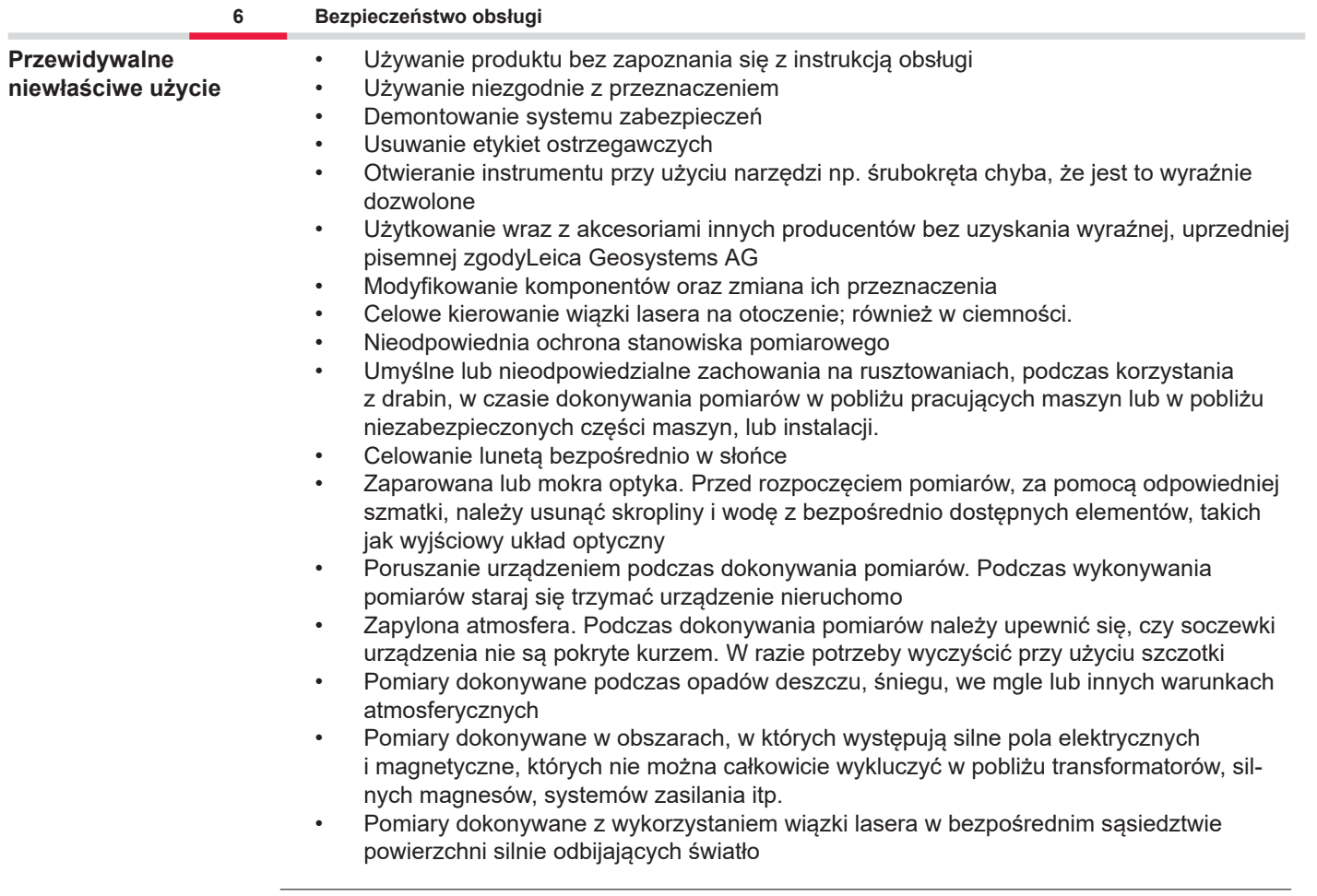

<span id="page-6-0"></span>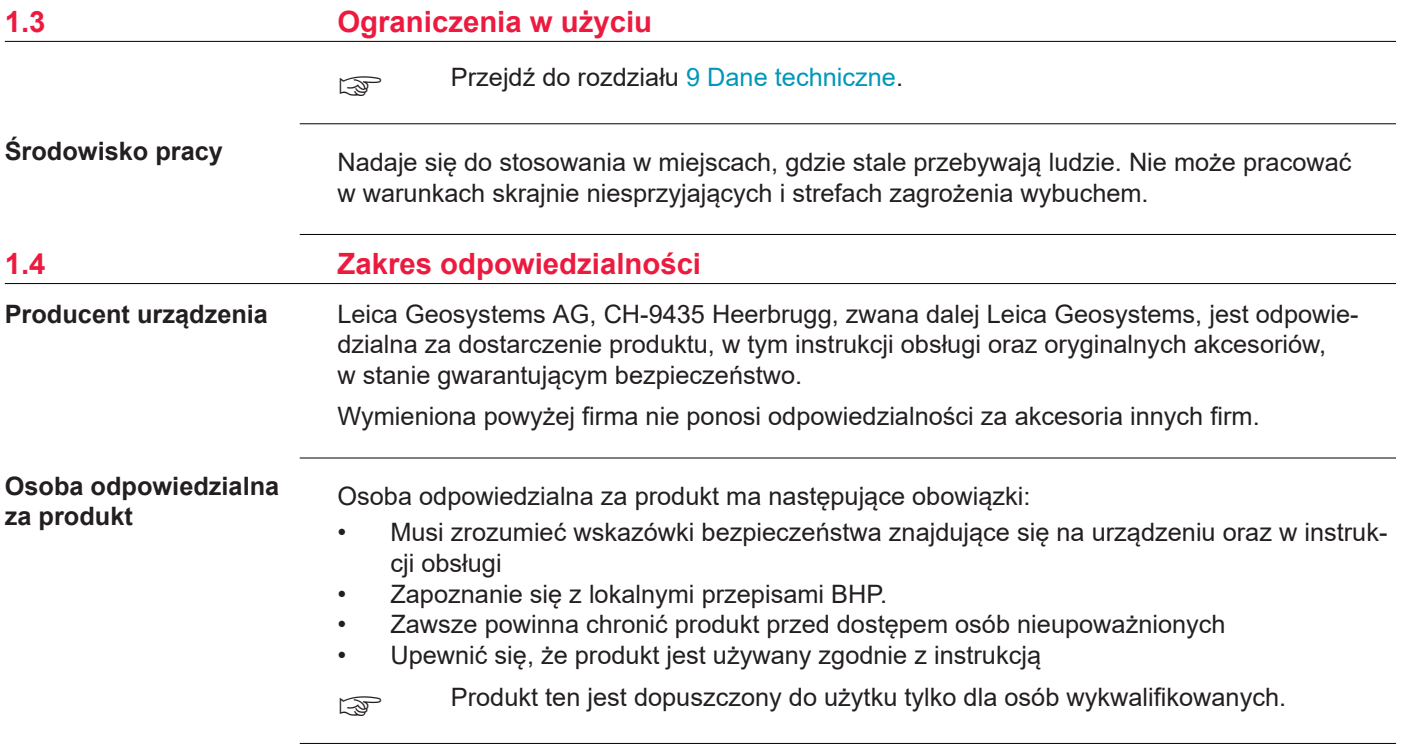

#### **1.5 Sytuacje niebezpieczne**

**Radiomodemy, cyfrowe telefony komórkowe lub produkty z Bluetooth**

#### **OSTRZEŻENIE**

#### **Używanie produktu z radiomodemem lub cyfrowym telefonem komórkowym**

Pole elektromagnetyczne może zakłócać pracę innych urządzeń np. medycznych, jak stymulatory serca, czy aparaty słuchowe oraz instalacji lotniczych. Może mieć także wpływ na ludzi i zwierzęta.

#### **Środki ostrożności:**

- ▶ Mimo, że produkt spełnia surowe wymagania i standardy obowiązujące w tej dziedzinie, Leica Geosystems AG nie może całkowicie wykluczyć możliwości wystąpienia zakłóceń w pracy innych urządzeń lub wpływu na ludzi i zwierzęta.
- ▶ Nie używaj produktu wyposażonego w radio lub cyfrowy telefon komórkowy w pobliżu stacji paliw lub instalacji chemicznych, lub na innych obszarach, na których istnieje niebezpieczeństwo wybuchu.
- ▶ Nie używaj produktu wyposażonego w radio lub cyfrowy telefon komórkowy w pobliżu sprzętu medycznego.
- ▶ Nie używaj produktu wyposażonego w radio lub cyfrowy telefon komórkowy w samolocie.
- ▶ Nie obsługiwać produktu za pomocą urządzeń radiowych lub telefonów komórkowych, jeśli przez dłuższy czas produkt znajduje się bezpośrednio przy ciele użytkownika.

☞ To ostrzeżenie dotyczy także produktów wyposażonych w moduł Bluetooth.

<span id="page-7-0"></span>

### **A**OSTRZEŻENIE

#### **Niewłaściwa utylizacja**

Przy nieodpowiednim złomowaniu urządzeń może dojść do następujących zagrożeń:

- Jeśli spalone zostaną części polimerowe, wytworzą się trujące gazy mogące zaszkodzić zdrowiu.
- Jeżeli baterie są niszczone lub mocno ogrzane, mogą wybuchnąć i spowodować zatrucie, pożar, korozję lub zanieczyszczenie środowiska.
- Przez nieodpowiednie złomowanie sprzętu, możesz udostępnić go osobom nieupoważnionym i narazić tak je same, jak też innych na dotkliwe obrażenia oraz zanieczyszczenie środowiska naturalnego.

#### **Środki ostrożności:**

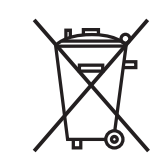

Produkt nie może być wyrzucany wraz z odpadkami domowymi. Urządzenie należy poddać recyklingowi zgodnie z prawem obowiązującym w kraju.

Zawsze zabezpiecz sprzęt przed dostępem osób nieupoważnionych.

Informacje na temat przetwarzania i gospodarowania odpadami w odniesieniu do konkretnych produktów można pobrać z[Get Disto Support](https://shop.leica-geosystems.com/global/disto-support), rozdział **Paszporty recyklingowe**.

#### **PRZESTROGA**

#### **Promieniowanie elektromagnetyczne**

Promieniowanie elektromagnetyczne może powodować zakłócenia pracy innych urządzeń.

#### **Środki ostrożności:**

- ▶ Mimo, że instrumenty spełniają surowe wymagania i standardy obowiązujące w tej dziedzinie, Leica Geosystems nie może całkowicie wykluczyć możliwości wystąpienia zakłóceń w pracy innych urządzeń.
- ▶ Produkt jest zaliczany do grupy A, jeśli pracuje na bateriach wewnętrznych. W pewnych warunkach produkt może zakłócać pracę urządzeń radiowych, w takim przypadku należy wkononać dodatkowe pomiary.

#### *NOTYFIKACJA*

**Upuszczanie, niewłaściwe użytkowanie, modyfikowanie, przechowywanie produktu przez dłuższy czas lub transportowanie produktu**

Uważaj na błędne wyniki pomiarów.

#### **Środki ostrożności:**

▶ Okresowo wykonuj pomiary testowe, zwłaszcza po użytkowaniu instrumentu w skrajnych warunkach oraz przed i po ważnych kampaniach pomiarowych.

#### <span id="page-10-0"></span>*NOTYFIKACJA*

#### **Powierzchnie docelowe**

Możliwość wystąpienia błędów pomiarowych oraz wydłużenia czasu pomiaru.

#### **Środki ostrożności:**

- ▶ Należy pamiętać, że błędy pomiarowe mogą pojawić się podczas pomiaru bezbarwnych cieczy, szkła, styropianu lub przepuszczalnych powierzchni bądź podczas celowania w powierzchnie charakteryzujące się wysokim połyskiem.
- ▶ Pomiary ciemnych powierzchni trwają dłużej.

## **1.6 Klasyfikacja lasera**

**Informacje ogólne**

Wbudowana laserowa dioda LED wytwarza widoczną wiązkę laserową widoczną z przodu urządzenia.

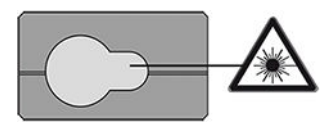

Urządzenie laserowe opisane w tym rozdziale zostało zaklasyfikowane do klasy 2 zgodnie ze standardem:

• IEC 60825-1 (2014-05): "Bezpieczeństwo produktów laserowych"

Krótka ekspozycja na działanie tego typu urządzeń laserowych nie jest szkodliwe, jednakże celowe patrzenie w wiązkę lasera może być niebezpieczne. Wiązka, przy słabym oświetleniu zewnętrznym, może powodować zawroty głowy, chwilową utratę wzroku, powidoki oraz inne zaburzenia wzroku.

#### **PRZESTROGA**

#### **Laser klasy 2**

Biorąc pod uwagę kwestie związane z bezpieczeństwem, lasery klasy 2 powinny być traktowane jako potencjalnie niebezpieczne dla oczu.

#### **Środki ostrożności:**

- ▶ Należy unikać patrzenia bezpośrednio we wiązkę lasera oraz spoglądania na nią przez przyrządy optyczne.
- ▶ Unikaj kierowania wiązki na ludzi i zwierzęta.
- ▶ Szczególną uwagę należy zwrócić na kierunek padania wiązki lasera podczas zdalnej obsługi produktu za pomocą aplikacji lub oprogramowania. Aktywacja pomiaru może nastąpić w dowolnym momencie.

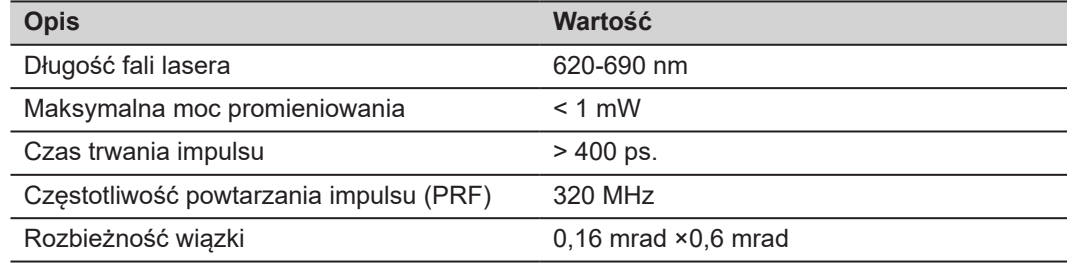

## <span id="page-12-0"></span>**2 Wstęp**

**Elementy budowy**

Leica DISTO™ jest dalmierzem wykorzystującym laser klasy 2. Aby uzyskać informacje na temat zakresu zastosowań, patrz rozdział [9 Dane techniczne.](#page-73-0)

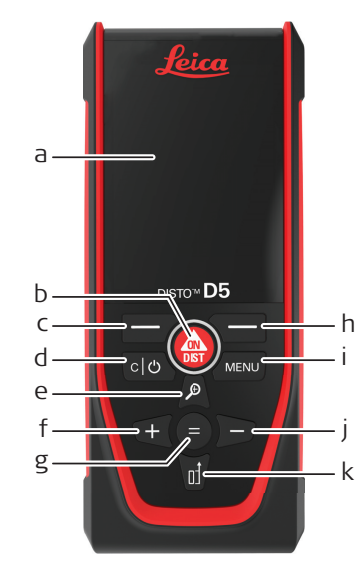

- a Ekran
- b ON/DIST, WŁ./Pomiar
- c Lewy przycisk wyboru powiązany z powyższymi symbolami
- d Kasuj/Wył.
- e Zoom/Przejdź w górę/Celownik
- f Dodaj/Przejdź w lewo
- g Enter/Równa się
- h Prawy klawisz wyboru powiązany z powyższymi symbolami
- i Menu Funkcje/Ustawienia
- Odejmowanie/Przejście w prawo
- k Odniesienie pomiarowe/Przejście w dół

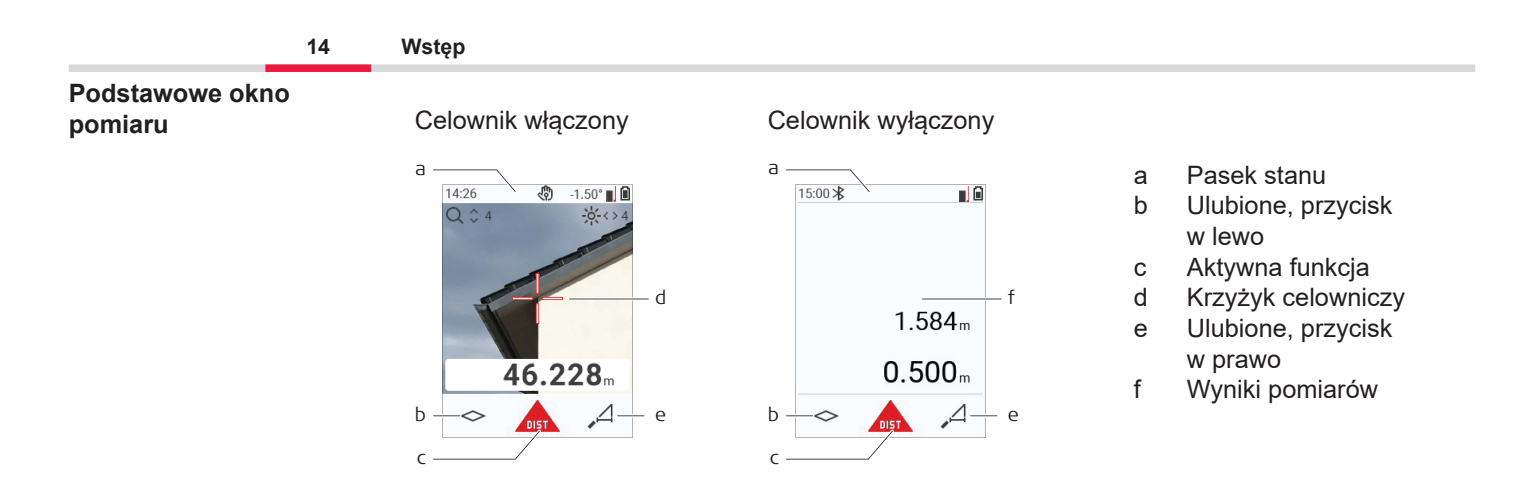

☞

#### **Okno wyboru**

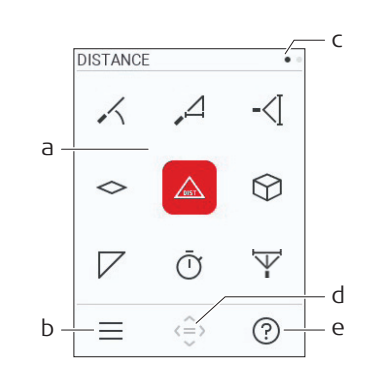

Czerwone ikony reprezentują **Funkcje** Czarne ikony reprezentują **Ustawienia**

- a Menu funkcji/ustawień
- b Aby przełączać się pomiędzy menu funkcji/ustawień, naciśnij lewy przycisk wyboru. Opcja: Dwukrotnie wciśnij przycisk **MENU**
- c Wskaźnik strony. Naciśnij przycisk nawigacyjny w lewo/prawo
- d Umożliwia wybranie wskazanej ikony. Naciśnij przycisk **=** lub **ON/DIST**
- e Funkcja pomocy Aby wyświetlić dostępną pomoc, naciśnij prawy przycisk wyboru

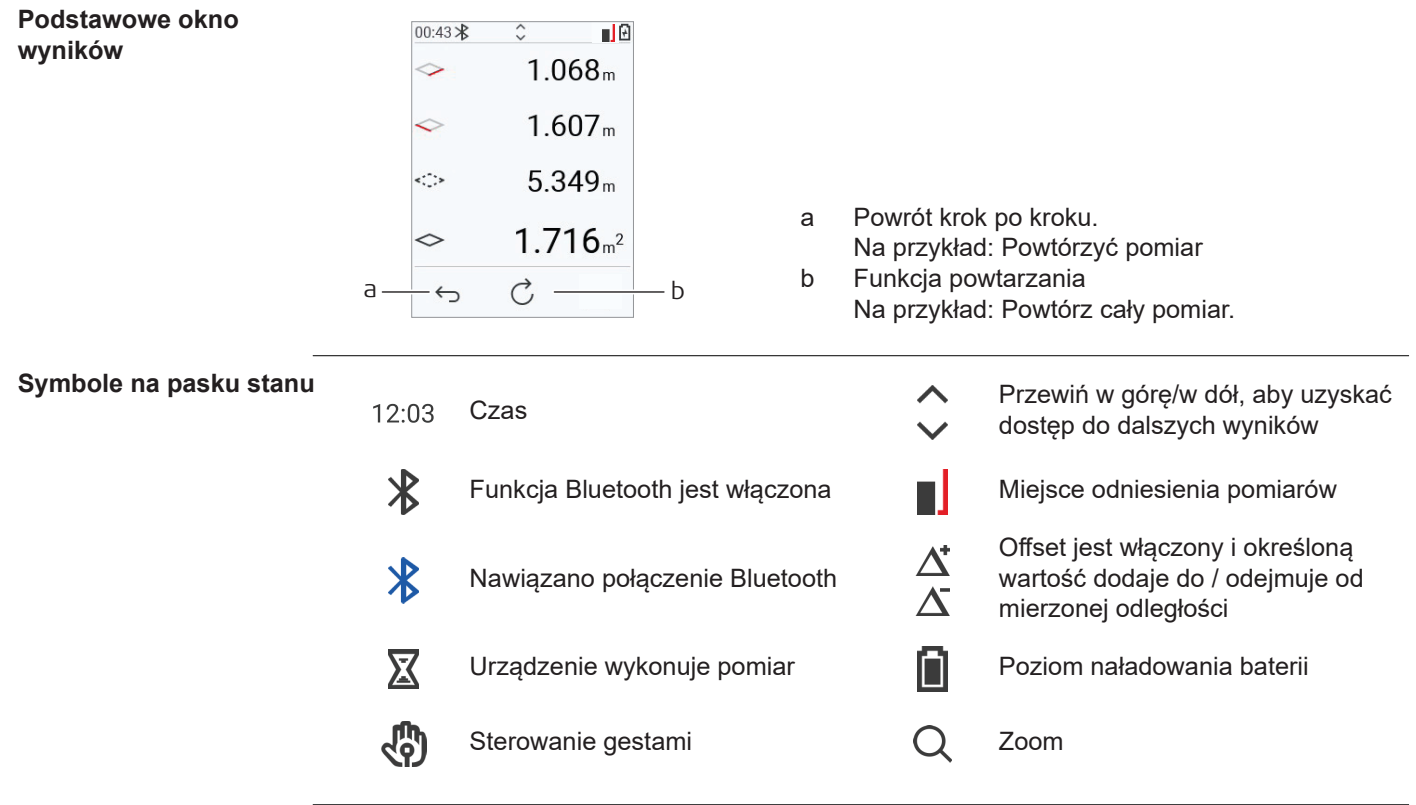

## <span id="page-15-0"></span>**3 Ustawienie instrumentu**

**Ładowanie akumulatora litowo-jonowego przez USB**

Przed pierwszym zastosowaniem należy naładować baterię.

☞ Należy korzystać wyłącznie z oryginalnego kabla ładowania.

Włóż małą końcówkę kabla do gniazdka w urządzeniu, a końcówkę ładowarki do gniazdka elektrycznego. Wybierz odpowiedni typ złącza obowiązujący w danym kraju. Urządzenie może być używane podczas ładowania.

Korzystanie z komputera do ładowania urządzenia będzie możliwe, o ile port USB będzie zapewniał wystarczającą moc. Dlatego zalecamy korzystanie z ładowarki USB 5 V/1 A.

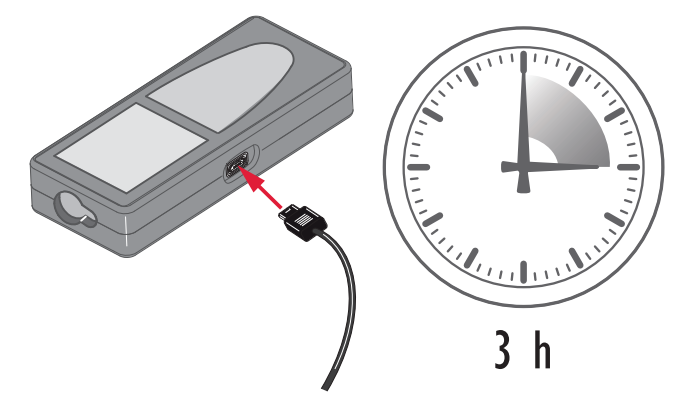

- Akumulator należy naładować przed pierwszym użyciem, ponieważ jest on dostarczany z możliwie najniższym poziomem naładowania.
- Dopuszczalny zakres temperatur ładowania wynosi od 5 °C do +40 °C/+41 °F do +104 °F. W celu zapewnienia optymalnego ładowania zalecamy, aby w miarę możliwość ładowanie akumulatorów odbywało się w niskiej temperaturze otoczenia wynoszącej od +10 °C do +20 °C/+50 °F do +68 °F
- Normalnym zjawiskiem podczas ładowania jest ogrzewanie się baterii. Korzystając z ładowarek zalecanych przez Leica Geosystems, nie jest możliwe naładowanie akumulatora, gdy temperatura będzie zbyt wysoka
- W przypadku nowych baterii lub takich, które były przechowywane przez długi czas (> trzy miesiące) warto wykonać jeden pełny cykl rozładowania/ładowania
- W przypadku baterii litowo-jonowych, wystarcza jeden cykl rozładowania/ładowania. Czynność radzimy wykonać wówczas, gdy pojemność baterii wskazana przez ładowarkę lub urządzenie Leica Geosystems znacznie odbiega od rzeczywistej dostępnej pojemności baterii.

## **PRZESTROGA**

#### **Urządzenie wyświetli kod komunikatu 298**

Diagnostyka wewnętrzna wskazuje na możliwe spuchnięcie akumulatora litowo‑jonowego. **Środki ostrożności:**

- ▶ Wyłącz urządzenie i zaprzestań jego używania.
- Przed ponownym użyciem urządzenia należy wymienić baterię.

**Włączanie/wyłączanie**

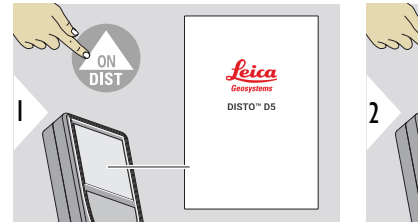

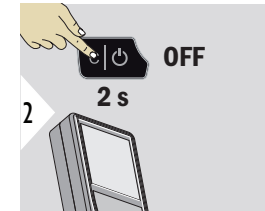

Urządzenie jest włączone.

Urządzenie jest wyłączone.

☞ Jeśli urządzenie nie reaguje lub nie można go wyłączyć, naciśnij i przytrzymaj przycisk C/Off przez około 10 sekund. Po zwolnieniu przycisku urządzenie uruchomi się ponownie.

#### **Kreator uruchamiania**

Kreator ten zostanie uruchomiony automatycznie po włączeniu urządzenia po raz pierwszy lub po jego zresetowaniu. Użytkownik zostanie poproszony o ustawienie **[JĘZYK](#page-39-0)**, **[JEDNOSTKA](#page-32-0)  [ODLEGŁOŚCI](#page-32-0)** i **[CZAS](#page-38-0)**. Wykonaj wszystkie niezbędne kroki.

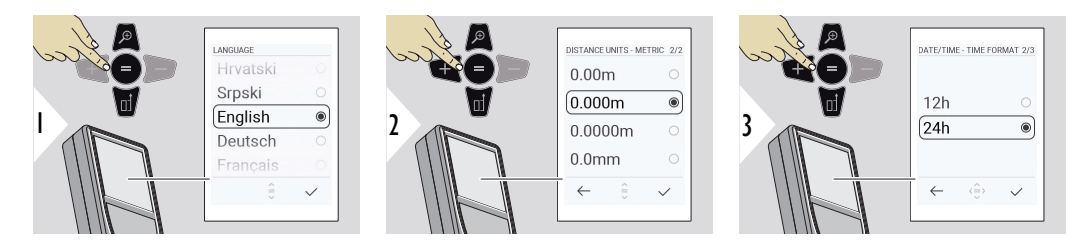

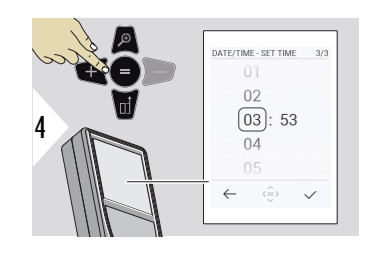

#### **Wyczyść**

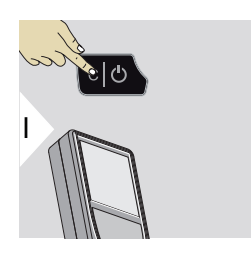

Umożliwia wyjście z bieżącej funkcji i przejście do domyślnego trybu pracy.

#### **Kody komunikatów**

#### *NOTYFIKACJA*

W przypadku pojawienia się komunikatu "i" wraz z numerem należy postępować zgodnie z instrukcjami opisanymi w rozdziale [7 Kody komunikatów](#page-70-0).

Przykład:

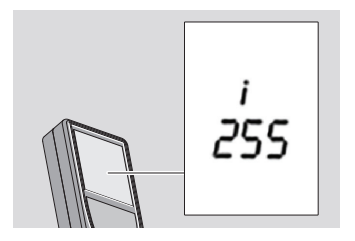

#### **Stopka wielofunkcyjna**

☞ W przypadku dokonywania pomiaru z końcówką obróconą o 90° należy upewnić się, czy pozostaje ona ustawiona płasko względem krawędzi, od której dokonywany jest pomiar.

Przykład:

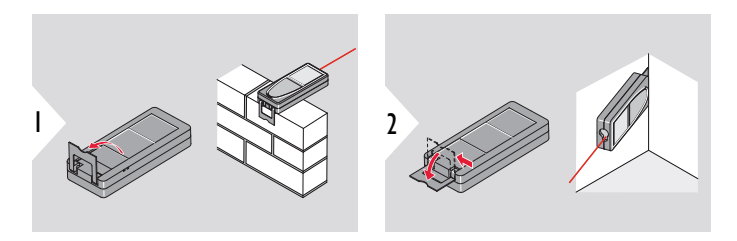

Kierunek stopki rozpoznawany jest automatycznie. Do niego dostosowany zostaje punkt zerowy.

#### **Ustawianie punktu odniesienia**

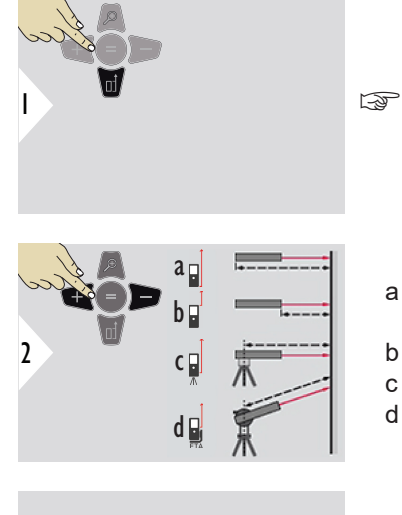

Regulacja odniesienia pomiarowego działa wyłącznie w trybie wskazywania. Sprawdź, czy laser jest włączony.

- a Odległość mierzona jest od tyłu urządzenia (ustawienie standardowe)
- b Odległość mierzona jest od przodu urządzenia
- c Odległość mierzona jest od gwintu statywu
- d Odległość mierzona jest od Leica FTA 360

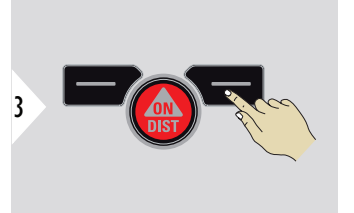

Potwierdź ustawienie.

☞ Po wyłączeniu urządzenia przywrócony zostanie standardowy punkt odniesienia (tył urządzenia).

<span id="page-21-0"></span>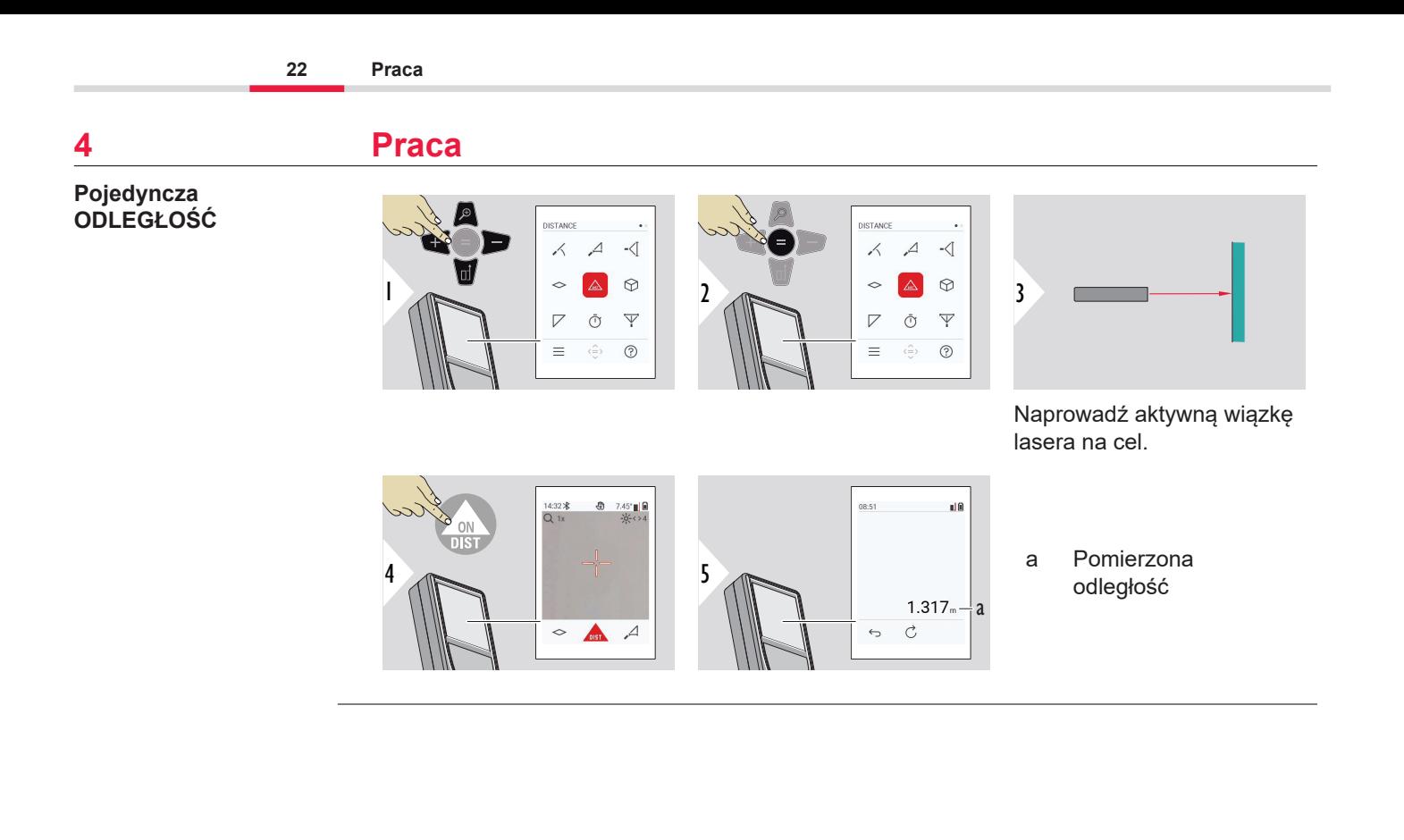

#### **Pomiar stały/minimalnymaksymalny**

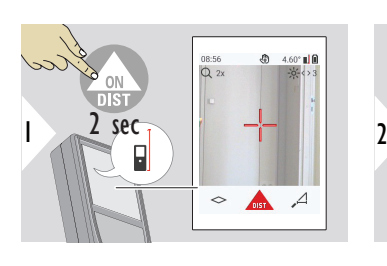

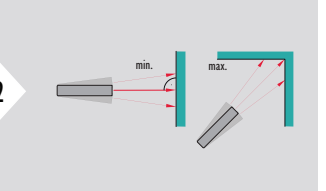

Służy do pomiaru przekątnych pomieszczeń (maksimum) lub odległości poziomej (minimum).

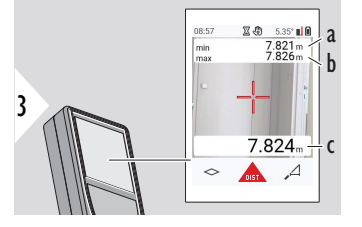

Podgląd na żywo

- a Minimalna zmierzona odległość
- b Maksymalna zmierzona odległość
- c Wiersz główny: Aktualnie zmierzona wartość

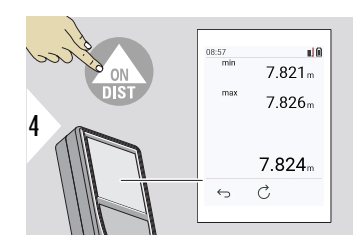

Zatrzymuje pomiar stały/minimalny-maksymalny. Wyświetlone zostaną wyniki pomiarów.

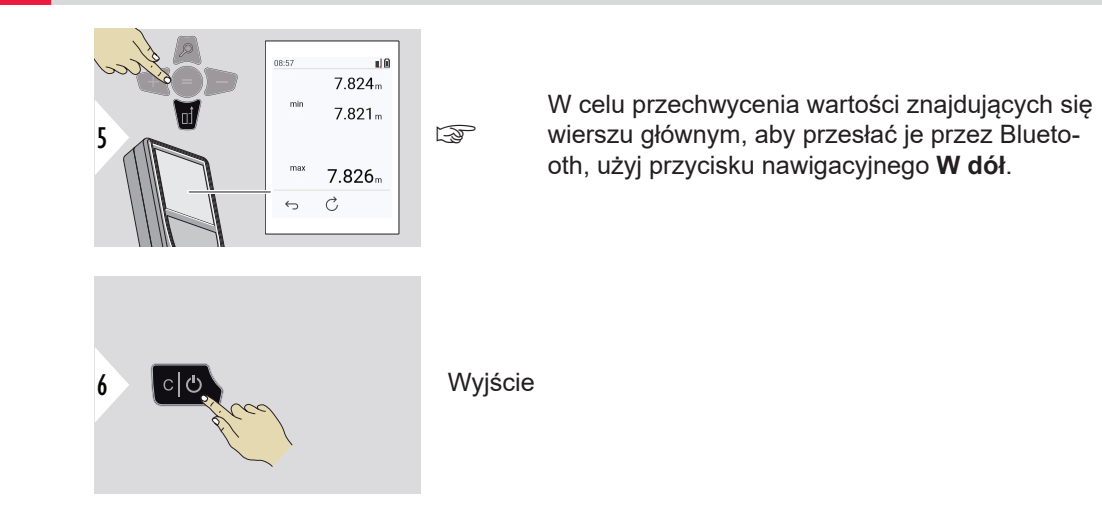

#### **Dodaj/odejmij**

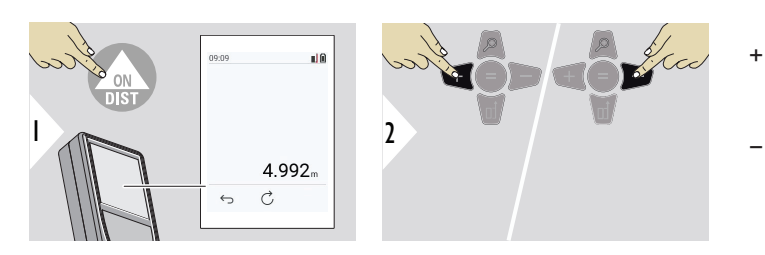

- + Kolejny pomiar zostanie **dodany** do poprzedniego
- − Kolejny pomiar zostanie **odjęty** od poprzedniego

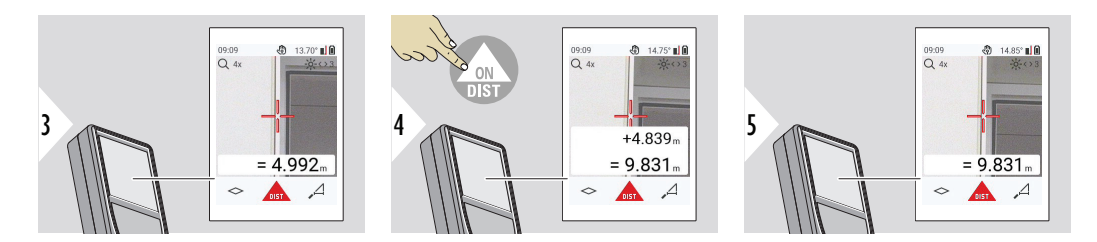

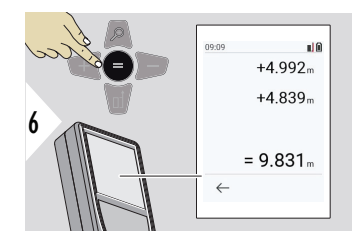

Naciśnij przycisk **Enter/Równa się**, aby zatrzymać dodawanie/odejmowanie wartości.

Procedurę tę można ewentualnie powtórzyć. Tę samą procedurę można przeprowadzić w celu dodania lub odjęcia powierzchni i objętości.

**Przesyłanie danych przez Bluetooth**

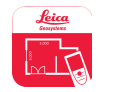

DISTO™ Plan. Użyj aplikacji do przesyłania danych przez Bluetooth. Aplikacja ta pozwala także na zaktualizowanie Twojego urządzenia.

☞ Gdy urządzenie jest włączone, funkcja Bluetooth jest aktywna. Podłącz urządzenie do smartfona, tabletu, laptopa... Jeśli funkcja **Automatyczne wysyłanie** została aktywowana, wartości pomiarowe będą przesyłane automatycznie tuż po dokonaniu pomiaru. W celu przesłania wyniku pomiaru naciśnij przycisk **Enter/Równa się**:

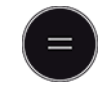

Szczegółowe informacje uzyskasz w rozdziale **[USTAWIENIA BLUETOOTH](#page-34-0)**. Po podłączeniu do urządzenia z systemem iOS naciśnij przycisk + lub − przez 1 sekundę, co umożliwi wyświetlenie klawiatury na ekranie Twojego urządzenia. Ponowne naciśnięcie jednego z tych przycisków spowoduje zamknięcie klawiatury. Po wyłączeniu dalmierza laserowego połączenie Bluetooth zostanie przerwane.

Leica DISTO™ jest kompatybilny ze smartfonami, tabletami i laptopami korzystającymi z technologii Bluetooth 4.0 lub nowszej. Technologia Low Energy w niewielkim stopniu wpływa na liczbę możliwych pomiarów przy jednym naładowaniu akumulatora.

Następujące oprogramowanie i aplikacje będą dostępne od Leica Geosystems. Rozszerzają one możliwości związane z korzystaniem z Leica DISTO™:

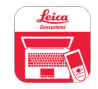

DISTO™ Transfer wymaga systemu Windows 10 lub nowszego. Aplikacja jest bezpłatna i można ją pobrać ze strony [https://www.disto.com.](https://www.disto.com)

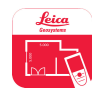

Aplikacja DISTO™ Plan jest dostępna na tablety i smartfony z systemami iOS i Android. Pobierz aplikację z odpowiednich sklepów z aplikacjami. Aplikacja jest zasadniczo darmowa, lecz umożliwia również zakupy w aplikacji w celu rozszerzenia jej funkcjonalności.

☞ Nie udzielamy gwarancji na bezpłatne oprogramowanie Leica DISTO™ i nie oferujemy dla niego wsparcia. Producent nie ponosi żadnej odpowiedzialności za używanie darmowego oprogramowania i nie zobowiązuje się do udoskonalania go ani aktualizowania. Szeroki zakres oprogramowania komercyjnego dostępny jest na stronie internetowej. Aplikacje do systemu Android® lub iOS dostępne są w specjalistycznych sklepach internetowych. Aby uzyskać więcej informacji, patrz [https://](https://www.disto.com) [www.disto.com.](https://www.disto.com)

#### **Wstęp**

## <span id="page-27-0"></span>**5 Ustawienia**

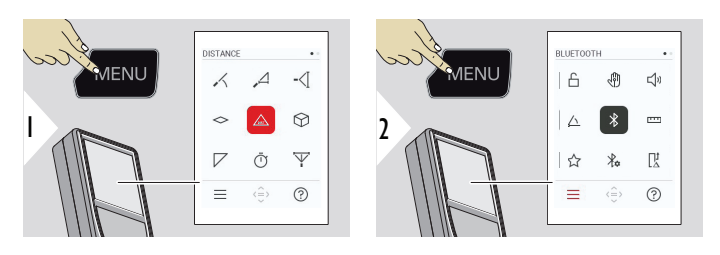

ع

Aby przejść do menu ustawień, dwukrotnie naciśnij przycisk MENU.

#### **Ustawienia**

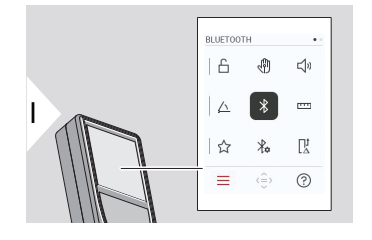

- Aktywuj/dezaktywuj **[BLOKADA KLAWIATURY](#page-29-0)**
- ৻ৠ **GESTY** [WŁ./WYŁ.](#page-30-0)
- **[SYGNAŁ DŹWIĘKOWY](#page-30-0)** WŁ./WYŁ.  $\Box$
- **[JEDNOSTKA NACHYLENIA](#page-31-0)** △
- $\overline{\mathcal{X}}$ **[BLUETOOTH](#page-31-0)** WŁ./WYŁ.
- **[JEDNOSTKA ODLEGŁOŚCI](#page-32-0)** <u>m</u>
- ☆ **[ULUBIONE](#page-33-0)**
- $\frac{1}{4}$ **[USTAWIENIA BLUETOOTH](#page-34-0)**

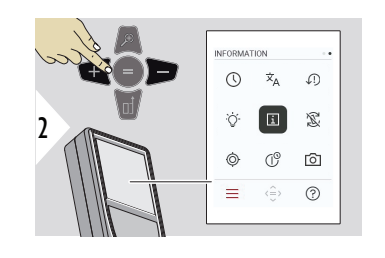

- **[CZAS](#page-38-0)**  $\circledcirc$
- $\dot{\mathsf{X}}_{\mathsf{A}}$ **[JĘZYK](#page-39-0)**
- $\sqrt{.}$ **[RESET URZĄDZENIA](#page-40-0)**
- **[PODŚWIETLENIE WYŚWIETLACZA](#page-40-0)**  $\overline{Q}$
- $\mathbf{i}$ **[INFORMACJE / E -ETYKIETA](#page-41-0)**
- 宓 **[OBRÓT EKRANU](#page-43-0)**
- $\circledcirc$ **[KALIBRACJA NACHYLENIA](#page-44-0)**
- $\mathcal{L}^{\circ}$ **[CZAS WYŁĄCZENIA](#page-47-0)**
- **[CELOWNIK](#page-47-0)** ा

<span id="page-29-0"></span>**Aktywuj/dezaktywuj BLOKADA KLAWIATURY**

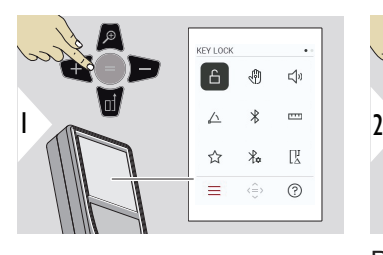

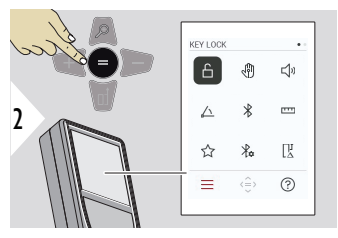

Przełączanie pomiędzy WŁ./ WYŁ.

Aktywowana blokada klawiszy pozostanie aktywna nawet po wyłączeniu urządzenia.

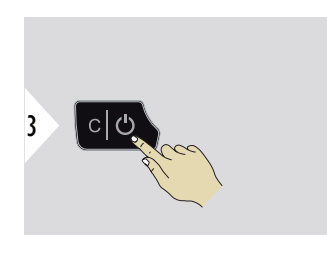

Wyjdź z trybu ustawień.

☞ Jeśli aktywowano**BLOKADA KLAWIATURY**: Aby uzyskać dostęp do urządzenia po jego włączeniu, naciśnij przycisk **=** .

#### <span id="page-30-0"></span>**GESTY WŁ./WYŁ.**

Funkcja ta umożliwia dokonywanie pomiarów bez dotykania urządzenia. W tym celu należy przeciąć wiązkę lasera dłonią lub innym przedmiotem znajdującym się w odległości od 5 do 25 cm.

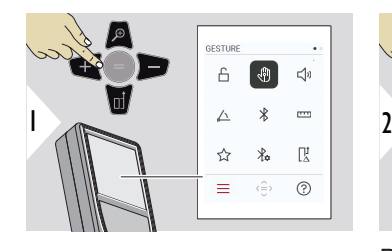

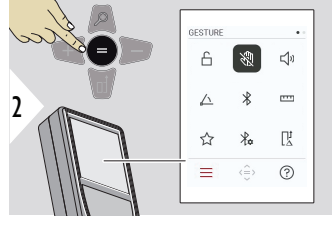

Przełączanie pomiędzy WŁ./ WYŁ.

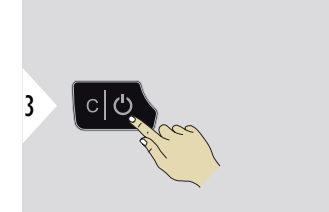

Wyjdź z trybu ustawień.

**SYGNAŁ DŹWIĘKOWY WŁ./WYŁ.**

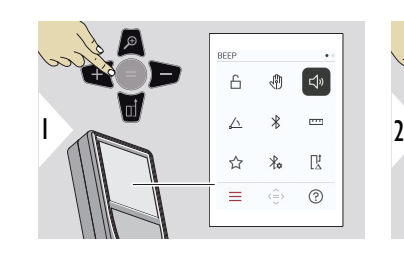

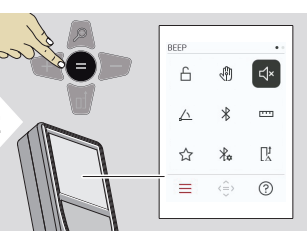

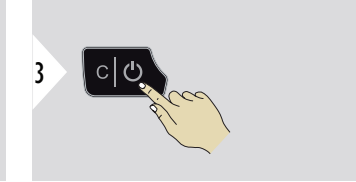

Przełączanie pomiędzy WŁ./ WYŁ.

Wyjdź z trybu ustawień.

<span id="page-31-0"></span>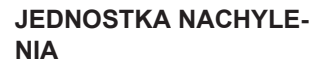

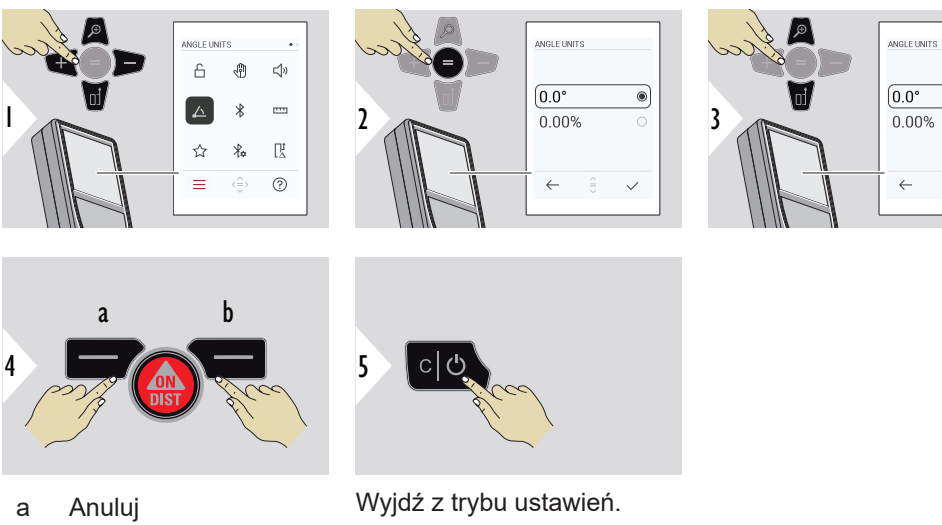

b Potwierdź

**BLUETOOTH WŁ./WYŁ.**

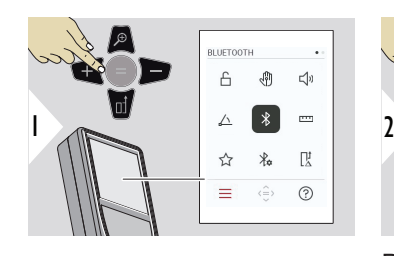

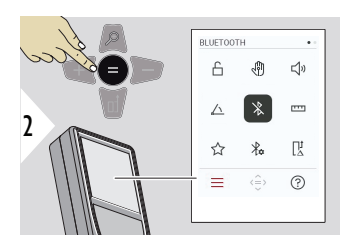

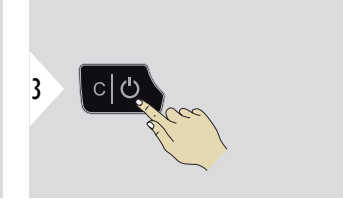

 $\epsilon$ 

Przełączanie pomiędzy WŁ./ WYŁ.

Wyjdź z trybu ustawień.

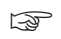

Gdy funkcja Bluetooth jest włączona, na pasku stanu wyświetlana będzie czarna ikona Bluetooth. Po nawiązaniu połączenia kolor ikony zmieni się na niebieski.

#### <span id="page-32-0"></span>**JEDNOSTKA ODLEGŁOŚCI**

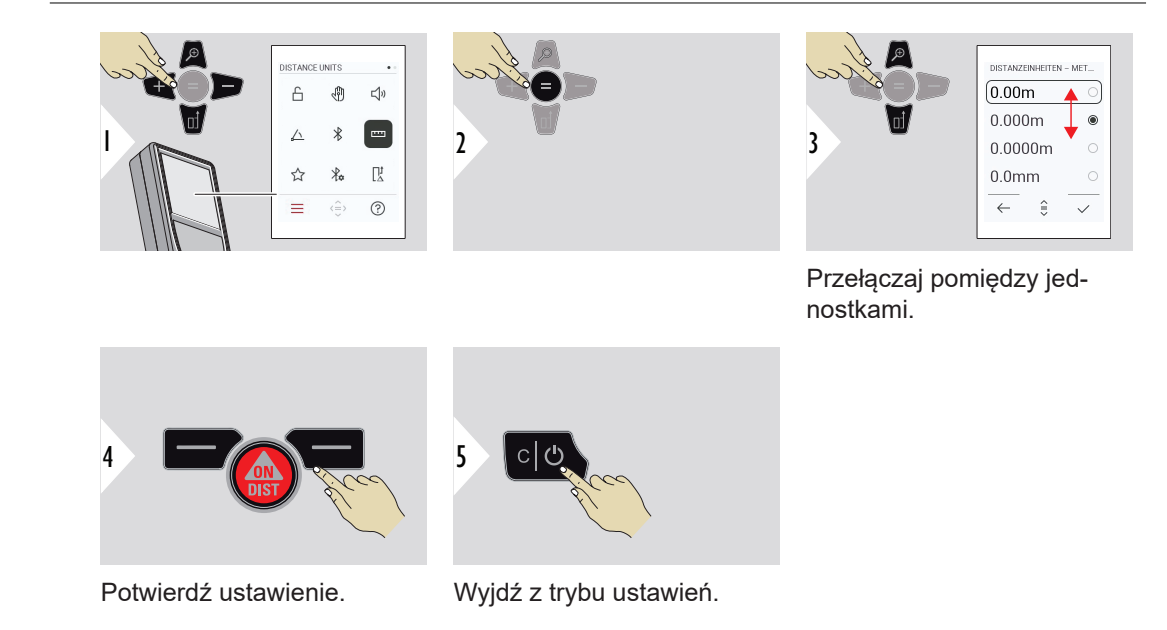

#### <span id="page-33-0"></span>**ULUBIONE**

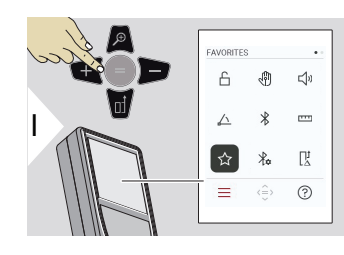

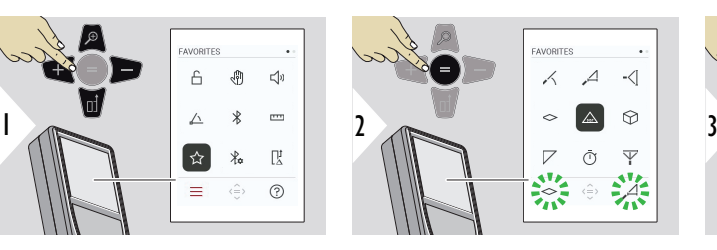

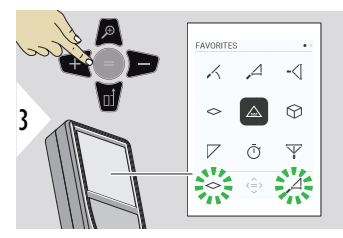

Wybierz ulubioną funkcję.

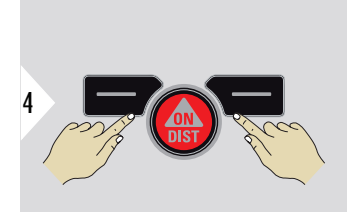

Naciśnij lewy lub prawy przycisk wyboru. Funkcja zostanie ustawiona jako ulubiona nad odpowiednim przyciskiem wyboru.

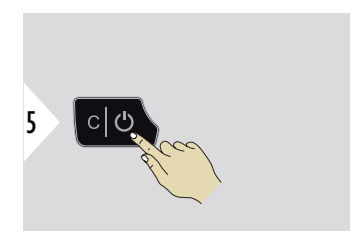

Wyjdź z trybu ustawień.

#### <span id="page-34-0"></span>**USTAWIENIA BLUETO-OTH**

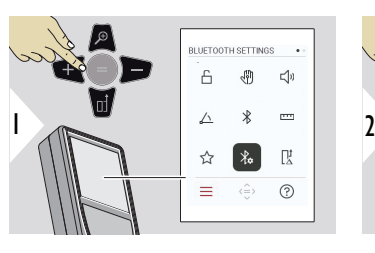

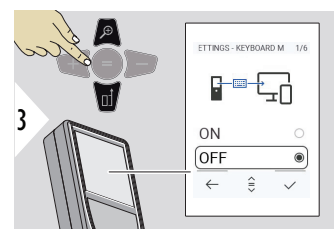

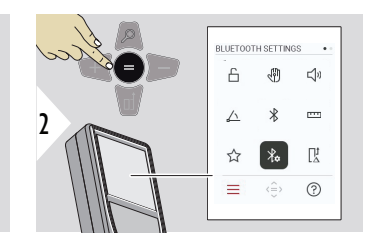

#### **USTAWIENIA BLUETOOTH - TRYB KLAWIATURY**

Wybierz WŁ. lub WYŁ. Umożliwia przesyłanie pomiarów wprowadzonych na zewnętrznej klawiaturze do komputera, tabletu lub smartfona.

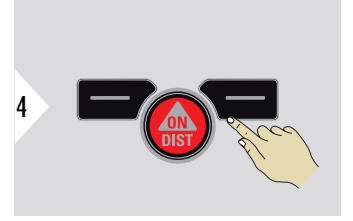

Potwierdź ustawienie.

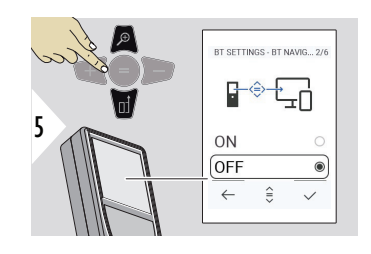

#### **USTAWIENIA BLUETOOTH - NAWIGACJA BLUETO-OTH**

Jeśli opcja ta jest aktywna, możliwe będzie ręczne przesyłanie pomiarów za pomocą prawego przycisku elementów ulubionych. Lewy przycisk elementów ulubionych umożliwia włączanie/wyłączanie klawiszy strzałek wykorzystywanych do nawigacji.**1)**

# **USTAWIENIA BLUETO-**

6

Potwierdź ustawienie.

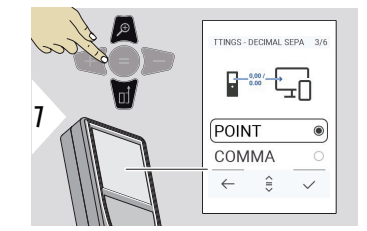

## **OTH - SEPARATOR DZIESIĘTNY**

Wybór miejsca dziesiętnego dla przesyłanej wartości.

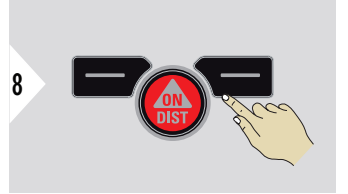

Potwierdź ustawienie.

**1)** Na przykład, umożliwiających poruszanie się pomiędzy komórkami podczas pracy z programem Microsoft Excel. Długie naciśnięcie/przytrzymanie odpowiedniego przycisku elementów ulubionych pozwoli uruchomić funkcję pokazaną na wyświetlaczu (kolor szary).
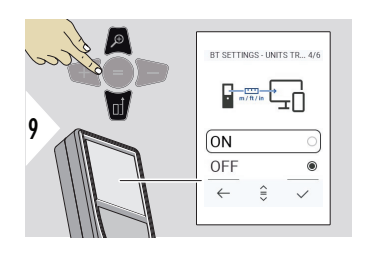

#### **USTAWIENIA BLUETOOTH - WYSYŁANIE JEDNOSTKI**

Wybierz, czy jednostka ma zostać przesłana, czy nie.

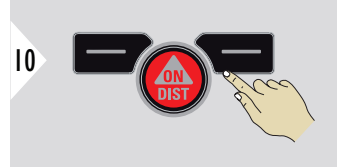

Potwierdź ustawienie.

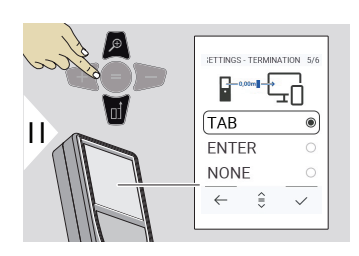

#### **USTAWIENIA BLUETOOTH - ZAKOŃCZENIE PO WARTOŚCI**

Wybierz zakończenie transmisji.

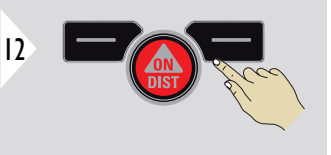

Potwierdź ustawienie.

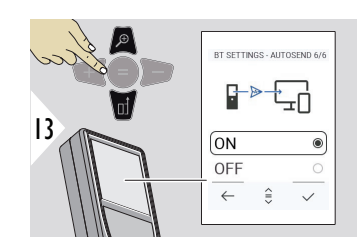

#### **USTAWIENIA BLUETO-OTH - AUTOMATYCZNE WYSYŁANIE**

Wybierz, czy wartość ma być przesyłana automatycznie, czy ręcznie.

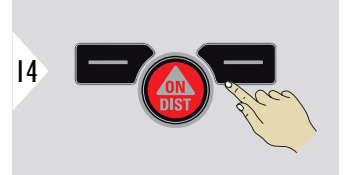

Potwierdź ustawienie.

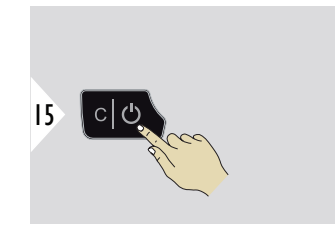

Wyjdź z trybu ustawień.

☞ W zależności od wybranych ustawień trybu klawiatury i automatycznego przesyłania niektóre punkty wyboru mogą zostać pominięte.

#### **PRZESUNIĘCIE ODLEGŁOŚCI**

Przesunięcie automatycznie dodaje lub odejmuje określoną wartość do lub od wszystkich pomiarów. Funkcja ta pozwala uwzględnić zakresy tolerancji. Wyświetlona zostanie ikona przesunięcia.

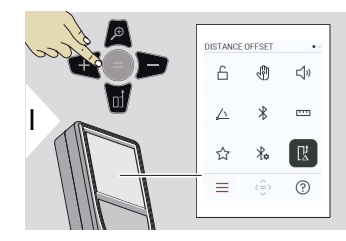

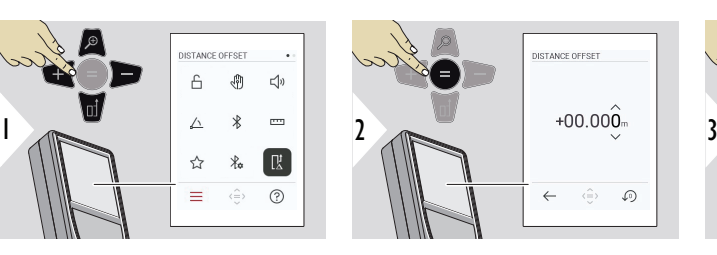

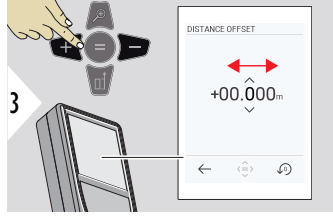

Wybierz cyfrę.

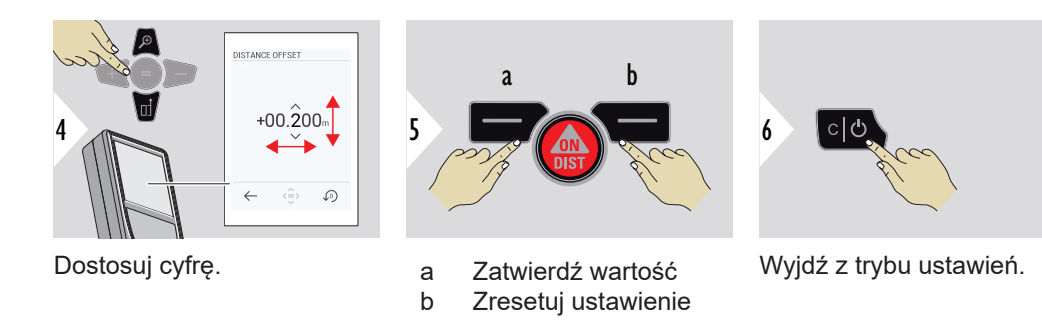

**CZAS**

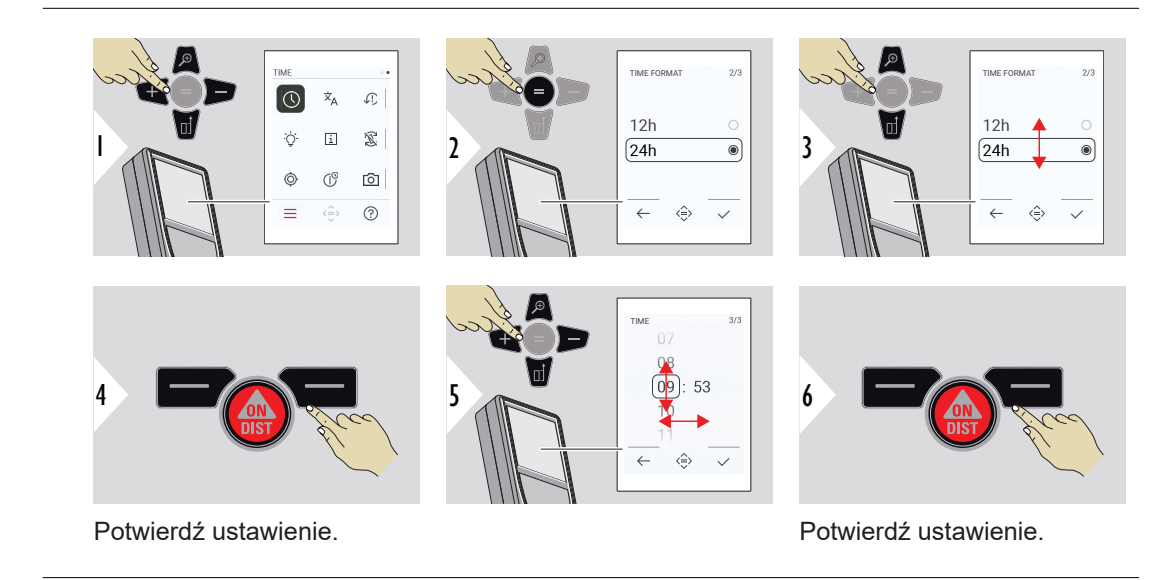

 $\sim$ 

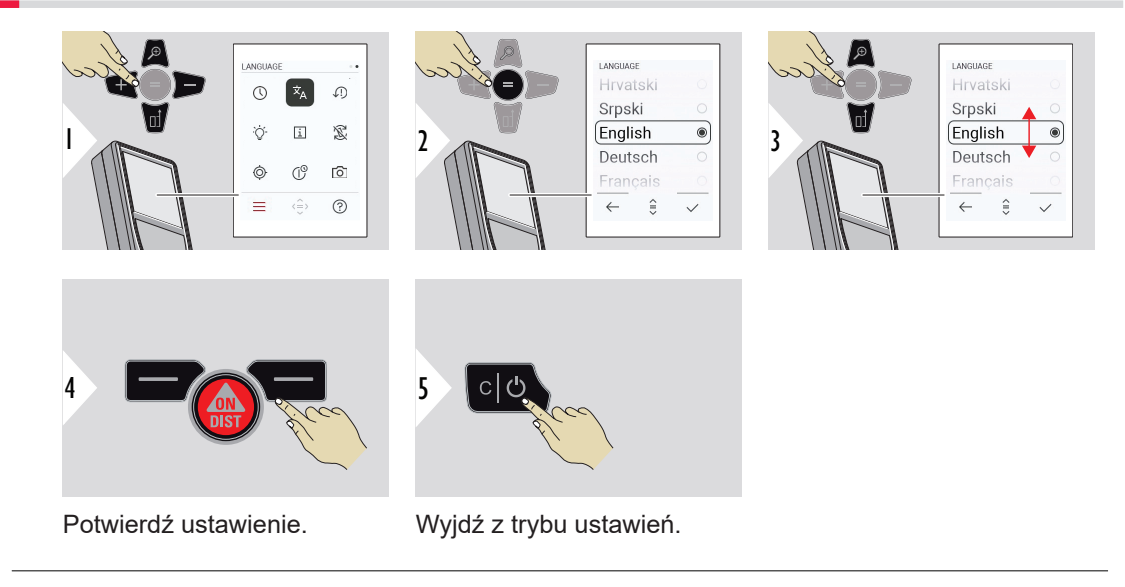

#### **RESET URZĄDZENIA**

Wykonanie resetowania przywróci ustawienia fabryczne urządzenia. Wszystkie spersonalizowane ustawienia i dane zapisane w pamięci zostaną utracone.

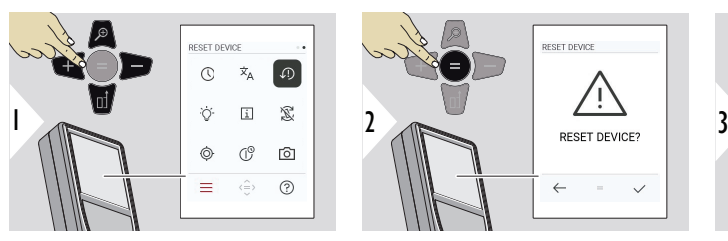

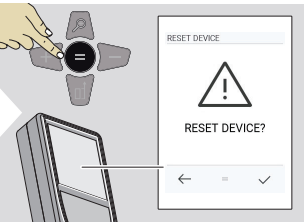

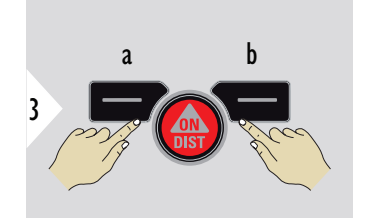

a Anuluj b Potwierdź

### **PODŚWIETLENIE WYŚWIETLACZA**

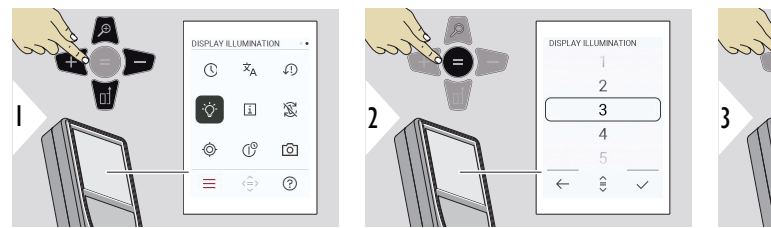

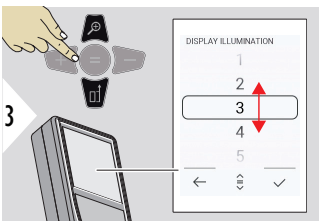

Wybierz jasność.

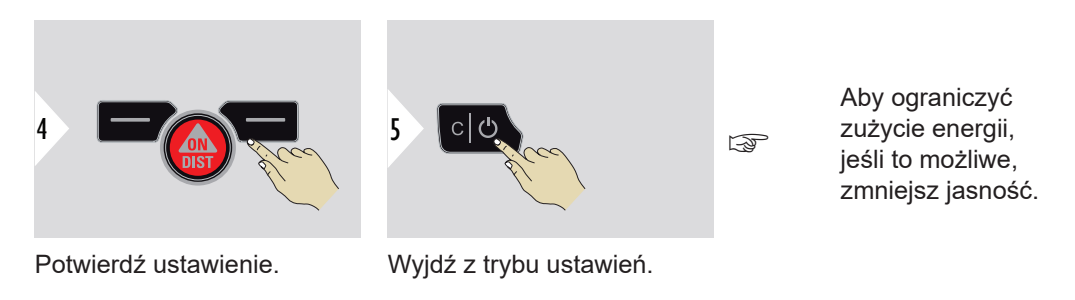

**INFORMACJE / E -ETY-KIETA**

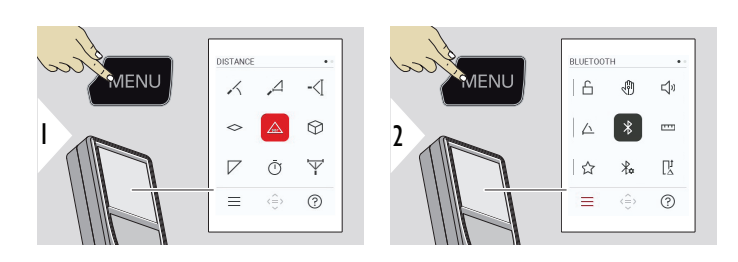

Aby przejść do menu ustawień, dwukrotnie naciśnij przycisk MENU.

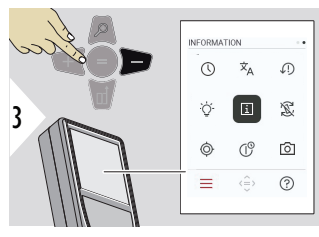

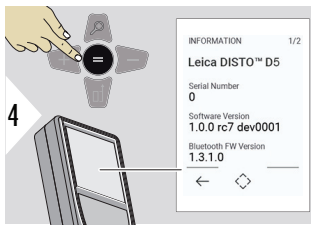

Naciśnij trzykrotnie przycisk − , aby przejść do**INFORMACJE/E-ETYKIETA**.

Naciśnij przycisk = , aby wejść do **INFORMACJE/ E-ETYKIETA**.

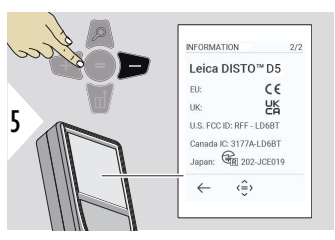

Naciśnij przycisk − , aby wyświetlić treść **INFORMACJE/E-ETY-KIETA**.

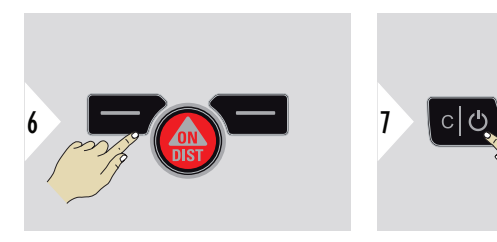

Wyjdź z ekranu informacji.

Wyjdź z trybu ustawień.

## **OBRÓT EKRANU**

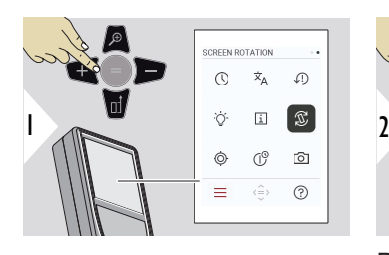

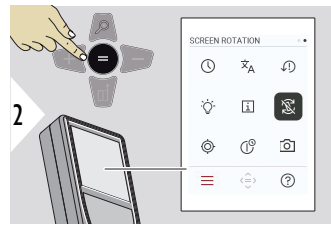

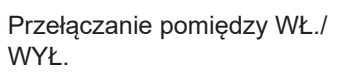

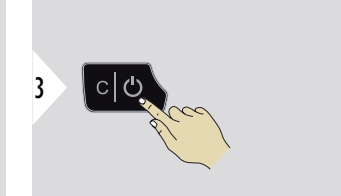

Wyjdź z trybu ustawień.

#### **Przykład**

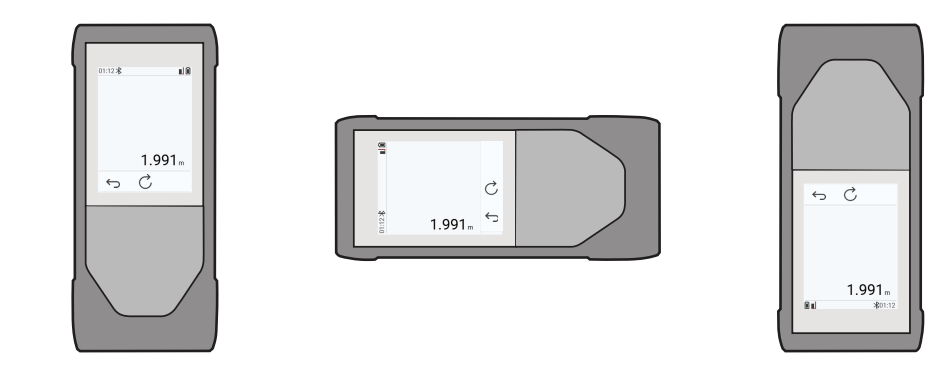

#### **KALIBRACJA NACHY-LENIA**

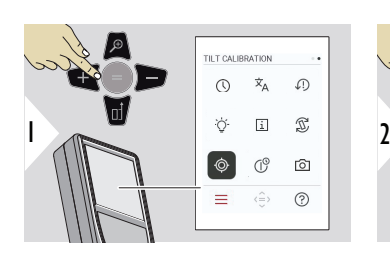

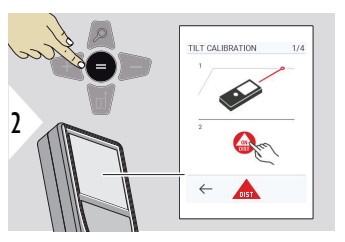

Postępuj zgodnie z instrukcjami pojawiającymi się na ekranie.

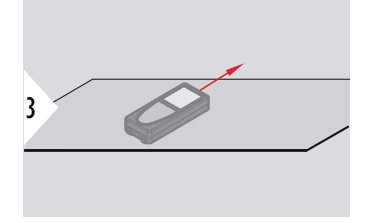

Ustaw urządzenie na całkowicie płaskiej powierzchni.

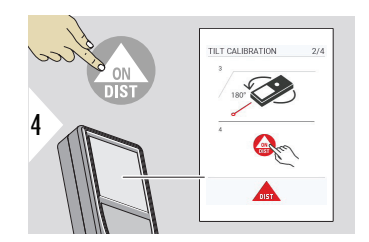

Po zakończeniu naciśnij przycisk **ON/DIST**. Postępuj zgodnie z instrukcjami pojawiającymi się na ekranie.

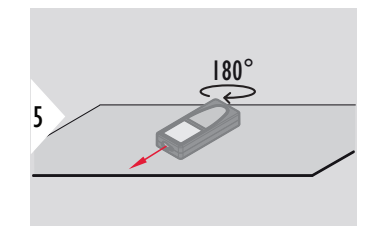

Obróć urządzenie w poziomie o 180° i ustaw je ponownie na całkowicie płaskiej powierzchni.

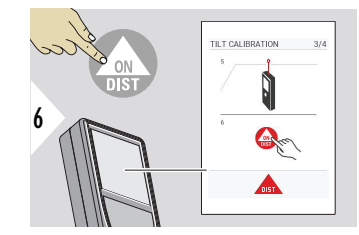

Po zakończeniu naciśnij przycisk **ON/DIST**. Postępuj zgodnie z instrukcjami pojawiającymi się na ekranie.

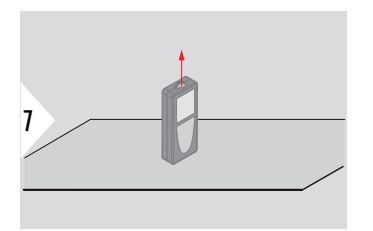

Ustaw urządzenie na całkowicie płaskiej powierzchni.

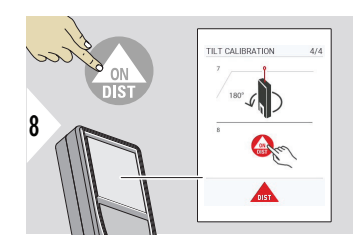

Po zakończeniu naciśnij przycisk **ON/DIST**. Postępuj zgodnie z instrukcjami pojawiającymi się na ekranie.

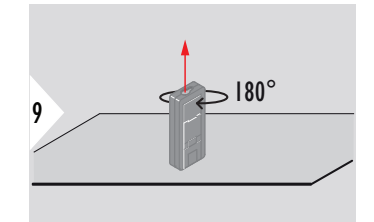

Obróć urządzenie w poziomie o 180° i ustaw je ponownie na całkowicie płaskiej powierzchni.

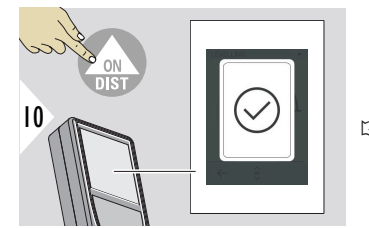

Po zakończeniu naciśnij przycisk **ON/DIST**.

☞ Po 2 sekundach urządzenie powróci do trybu podstawowego.

#### **CZAS WYŁĄCZENIA**

Określa czas, po którym urządzenie automatycznie się wyłączy.

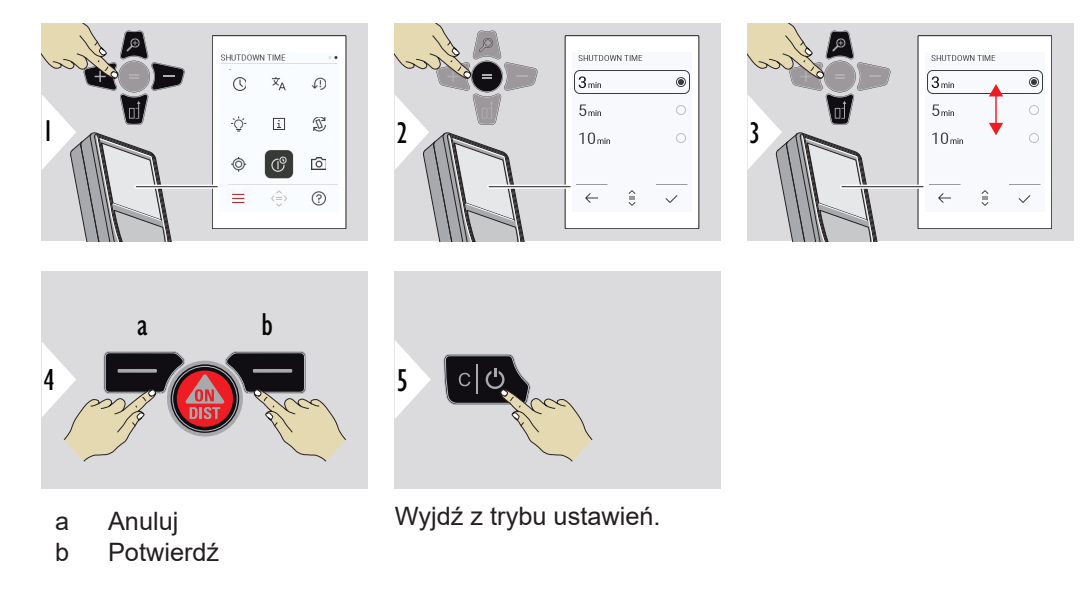

#### **CELOWNIK**

Funkcja ta jest niezwykle pomocna podczas dokonywania pomiarów na zewnątrz. Zintegrowany celownik (ekran podglądu) pokazuje cel na wyświetlaczu. Urządzenie dokonuje pomiaru pośrodku krzyża, nawet jeśli kropka lasera nie jest widoczna.

☞ Błędy paralaksy mogą wystąpić po przybliżeniu kamery do celu. Na kursorze krzyżykowym widać wtedy przesunięty laser. W tym przypadku błąd jest korygowany automatycznie z przesunięciem kursora krzyżykowego.

**Opcja 1:**:

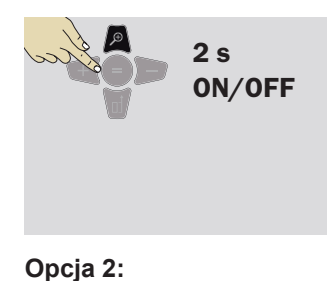

Aby włączyć lub wyłączyć celownik, naciśnij i przytrzymaj przycisk zoom przez 2 sekundy. Status zostanie zapisany i pozostanie taki sam nawet po wyłączeniu i ponownym uruchomieniu urządzenia.

☞ Celownik będzie można włączyć/wyłączyć dopiero po włączeniu wiązki lasera.

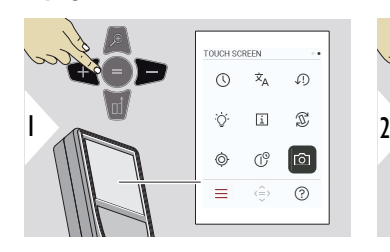

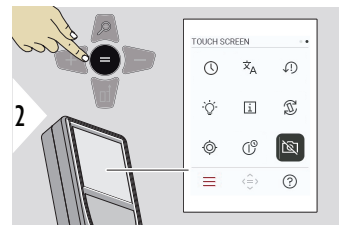

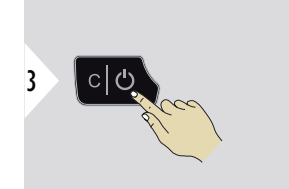

Przełączanie pomiędzy WŁ./ WYŁ.

Wyjdź z trybu ustawień.

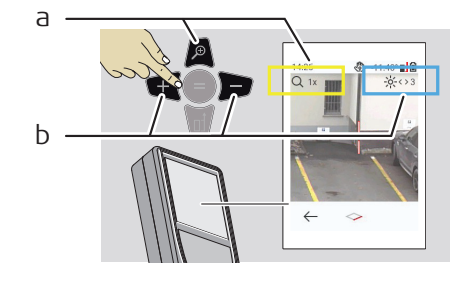

- a Dostosuj zoom, używając przycisku zoom. Pokazany zostanie poziom zoomu.
- b Dostosuj podświetlenie za pomocą przycisków nawigacyjnych w lewo i w prawo. Wyświetlona zostanie wartość **PODŚWIE-TLENIE WYŚWIETLACZA**.

# **6 Funkcje**

**Wstęp**

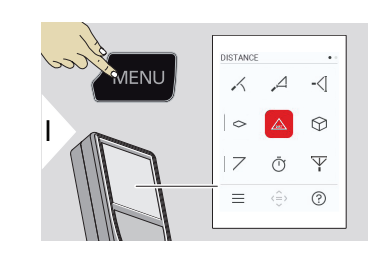

**[POZIOMOWANIE](#page-51-0)**

 $\angle$ 

- $\Delta$ **[INTELIGENTNY TRYB HORYZONTALNY](#page-52-0)**
- $\overline{\phantom{a}}$ **[ŚLEDZENIE WYSOKOŚCI](#page-52-0)**
- **[POWIERZCHNIA](#page-54-0)**  $\Diamond$
- Pojedyncza **[ODLEGŁOŚĆ](#page-56-0)**  $\triangle$
- **[OBJĘTOŚĆ](#page-56-0)** ᢙ
- **[POWIERZCHNIA TRÓJKĄTA](#page-58-0)**  $\overline{\phantom{a}}$
- ৌ **[CZASOMIERZ](#page-59-0)**
- $\overline{\Psi}$ **[PITAGORAS 3-PUNKTOWY](#page-60-0)**

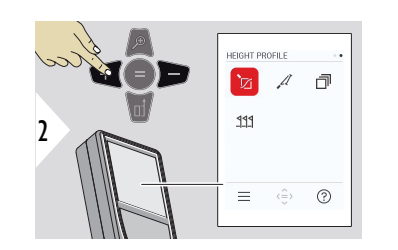

- 辽 **[POMIAR WYSOKICH PROFILI](#page-62-0)**
- $\mathcal{A}$ **[POMIAR NA POCHYŁYCH PRZEDMIOTACH](#page-65-0)**
- **[PAMIĘĆ](#page-67-0)** 币
- **PPP [TYCZENIE](#page-68-0)**

<span id="page-51-0"></span>Zamknij/wyjdź ze wszystkich funkcji opisanych w tym rozdziale, wykonując następujące czynności:

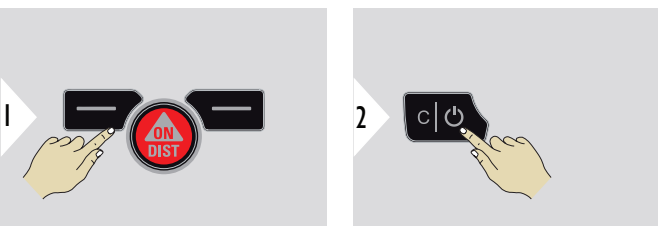

Opuść menu.

Wyjdź.

#### **POZIOMOWANIE**

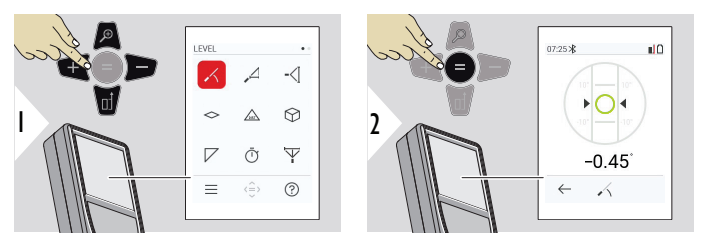

Wyświetla nachylenia w zakresie 360°. Instrument emituje sygnał dźwiękowy przy 0°. Jest to idealny tryb do regulacji poziomej lub pionowej.

#### <span id="page-52-0"></span>**INTELIGENTNY TRYB HORYZONTALNY**

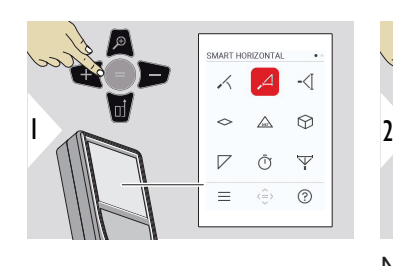

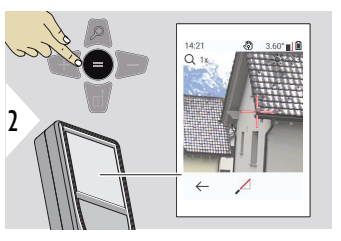

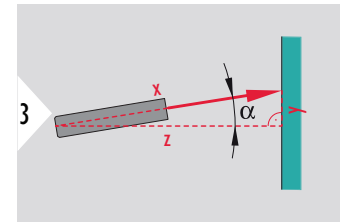

Naceluj wiązkę lasera na cel.

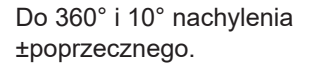

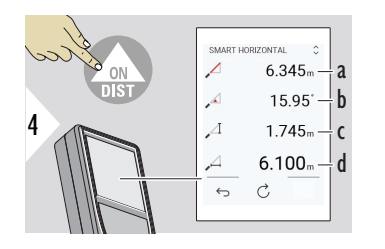

- a Zmierzona odległość, x
- b Kąt, α

c Różnica wysokości od punktu pomiarowego, y

d Odległość w poziomie, z

#### **ŚLEDZENIE WYSOKOŚCI**

Pozwala zmierzyć wysokość budynków lub drzew niemających odpowiednich punktów odbicia. W punkcie dolnym mierzona jest odległość i nachylenie, co wymaga docelowego punktu odbicia lasera. Punkt górny można namierzać za pomocą celownika/krzyżyka i nie wymaga korzystania z docelowego punktu odbicia lasera, ponieważ mierzone jest jedynie nachylenie.

6

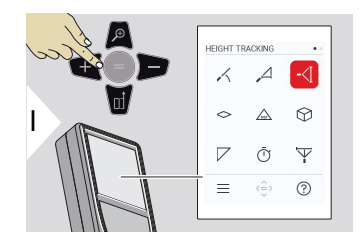

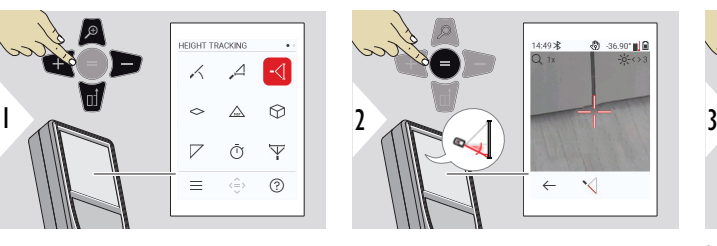

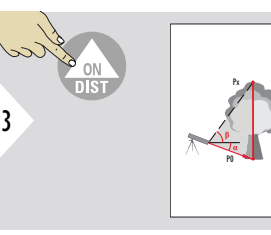

Naprowadź wiązkę lasera na dolny punkt.

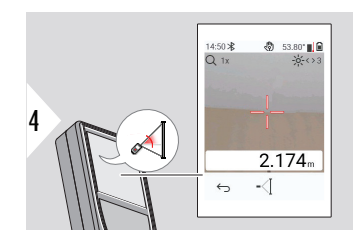

14:50 %

 $\overline{\mathbf{y}}$  $-\zeta$  $-\epsilon$  $-\left\langle \right\rangle$ 

Wycelowanie wiązki lasera na górne punkty spowoduje automatyczne uruchomienie pomiaru śledzącego kąta/ wysokości.

- a Odległość P0
- b Kąt α

 $1.284<sub>m</sub> - a$  $-36.70$   $-$ b 53.70  $-\frac{1}{2}$  C  $2.169m - d$ 

 $\mathcal{C}$  $\leftrightarrow$ 

n R

- c Kąt β
- d Wysokość śledzenia y, jeśli urządzenie ustawione jest na statywie

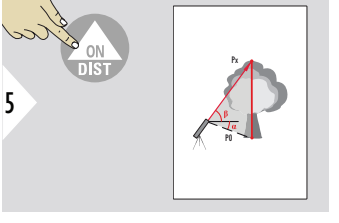

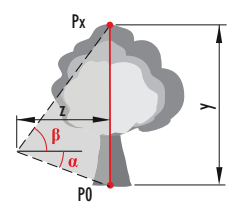

<span id="page-54-0"></span>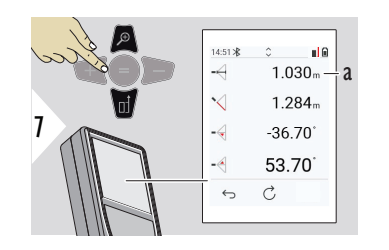

a Odległość z

☞ W celu przechwycenia wartości znajdujących się wierszu głównym, aby przesłać je przez Bluetooth, użyj przycisku nawigacyjnego **W dół**.

#### **POWIERZCHNIA**

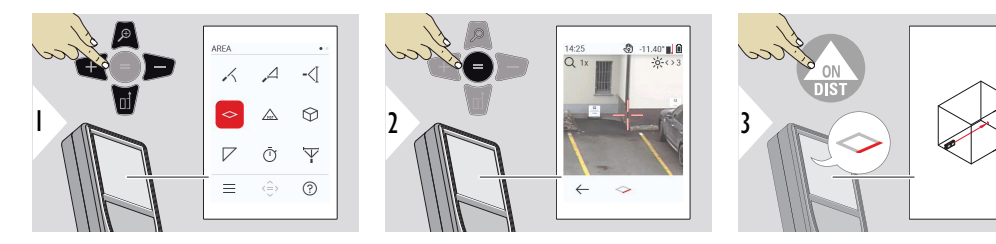

Naprowadź wiązkę lasera na pierwszy punkt docelowy.

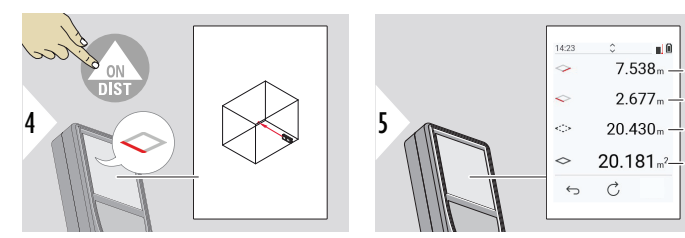

- a Pierwsza odległość
- b Druga odległość
- c Obwód

a b c d

d Pole powierzchni

Naprowadź wiązkę lasera na drugi punkt docelowy.

☞ Głównym wynikiem będzie pole tego prostokąta. Zwróć uwagę, że poszczególne zmierzone wartości wyświetlane są nad wierszem głównym.

Pomiary częściowe/funkcja Malarz, **celownik WYŁ**:

- Naciśnij + przed rozpoczęciem pierwszego pomiaru
- Zmierz wszystkie odległości, zakończ =
- Na koniec zmierz wysokość dla drugiej długości, aby uzyskać powierzchnię ściany
- Naciśnij −, aby odjąć obszary ścian (okna, drzwi), a następnie =

Pomiary częściowe/funkcja Malarz, **celownik WŁ**:

- Naciśnij + i przytrzymaj przez 2 s przed rozpoczęciem pierwszego pomiaru
- Zmierz wszystkie odległości, naciśnij = i przytrzymaj przez 2 s, aby zakończyć
- Na koniec zmierz wysokość dla drugiej długości, aby uzyskać powierzchnię ściany
- Naciśnij −, aby odjąć obszary ścian (okna, drzwi), a następnie =

#### <span id="page-56-0"></span>**Pojedyncza ODLEGŁOŚĆ**

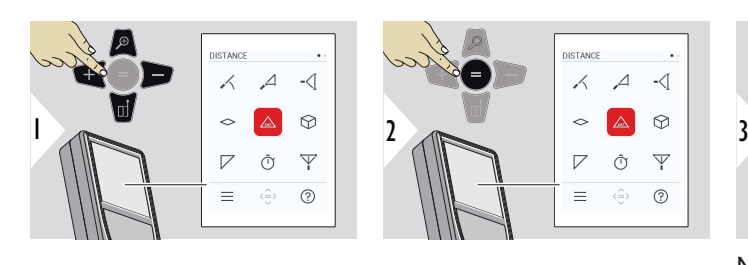

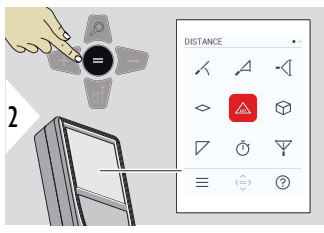

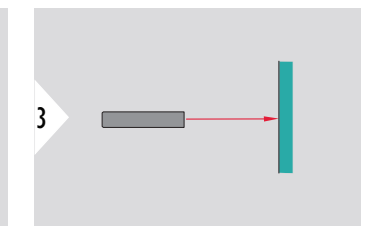

Naprowadź aktywną wiązkę lasera na cel.

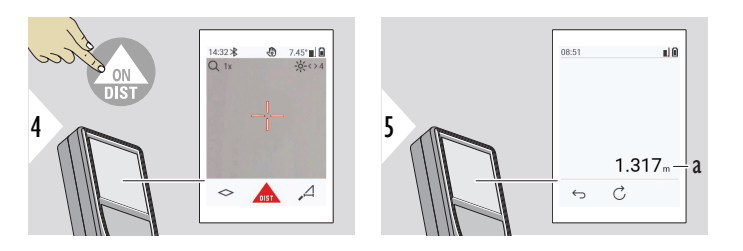

a Pomierzona odległość

**OBJĘTOŚĆ**

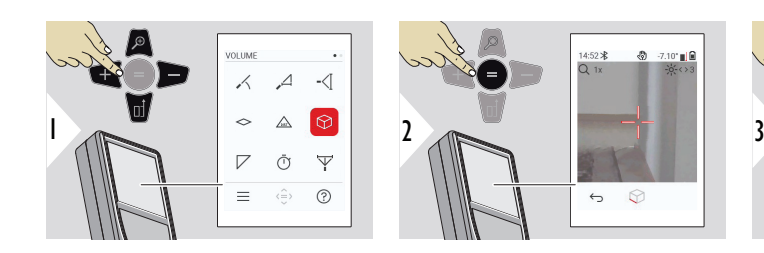

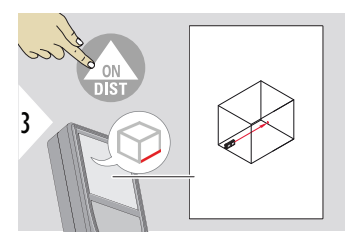

Naprowadź wiązkę lasera na pierwszy punkt docelowy.

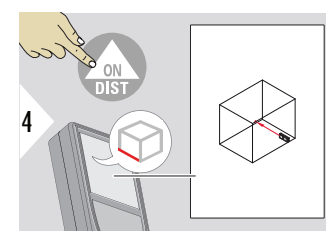

Naprowadź wiązkę lasera na drugi punkt docelowy.

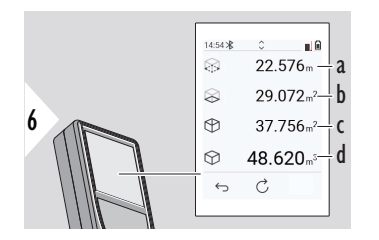

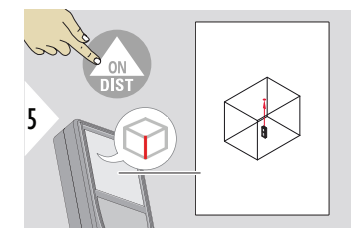

Naprowadź wiązkę lasera na trzeci punkt docelowy.

- a Obwód
- b Powierzchnia sufitu/podłogi
- c Powierzchnie ścian
- d Objętość

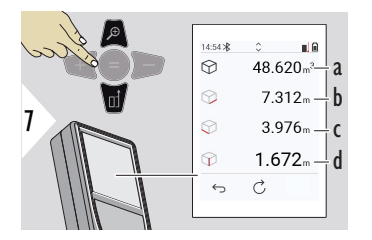

a Objętość

- b Pierwsza odległość c Druga odległość
- d Trzecia odległość

Więcej wyników.

#### <span id="page-58-0"></span>**POWIERZCHNIA TRÓJKĄTA**

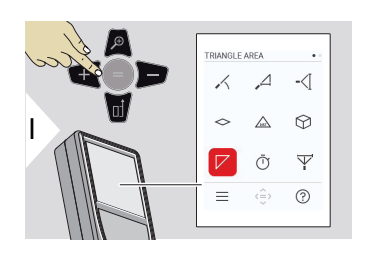

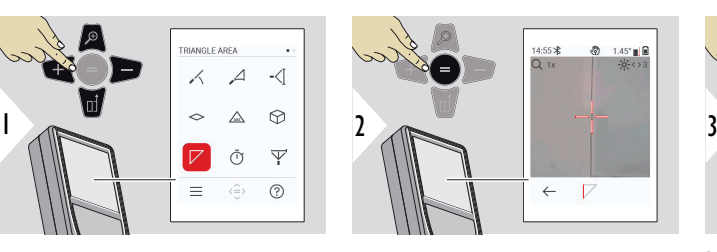

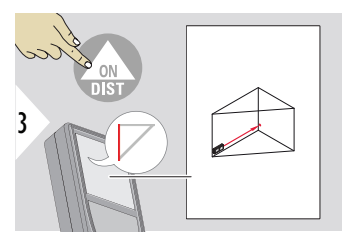

Naprowadź wiązkę lasera na pierwszy punkt docelowy.

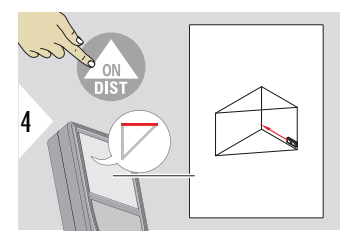

Naprowadź wiązkę lasera na drugi punkt docelowy.

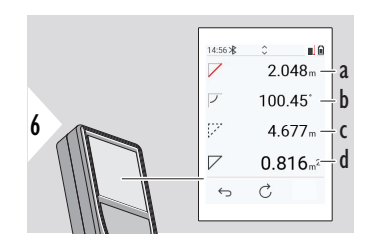

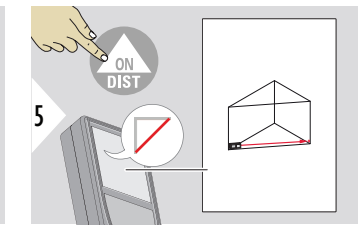

Naprowadź wiązkę lasera na trzeci punkt docelowy.

- a Trzecia odległość
- b Kąt między pierwszym a drugim pomiarem
- c Obwód
- d Powierzchnia trójkąta

<span id="page-59-0"></span>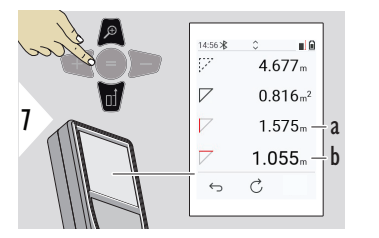

a Pierwsza odległość b Druga odległość

Więcej wyników.

☞ Wynikiem głównym jest pole tego trójkąta. Przycisk + lub − umożliwia dodanie lub odjęcie kilku trójkątów. Dalszych informacji szukaj w rozdziale [Dodaj/odejmij](#page-23-0).

**CZASOMIERZ**

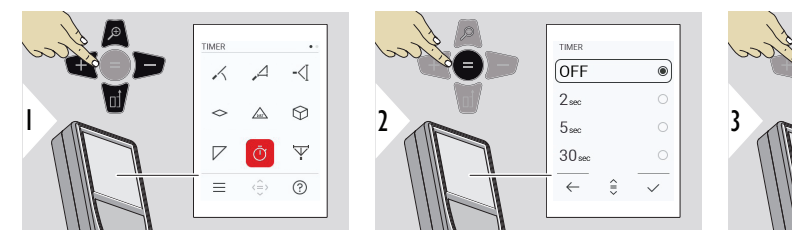

Wybierz czas wyzwalania.

**TIMER** 

OFF

 $\sqrt{2}$ sec

 $5<sub>sec</sub>$ 

 $30<sub>sec</sub>$ 

 $\leftarrow$ 

 $\circledcirc$ 

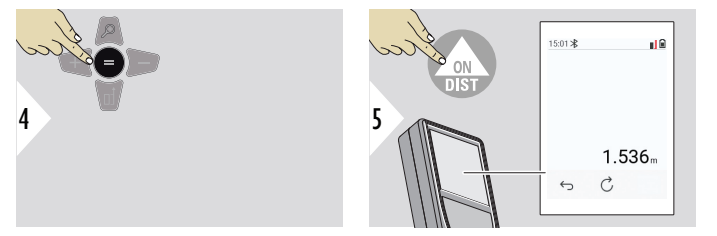

Potwierdź ustawienie.

Timer uruchamia się po naciśnięciu przycisku **ON/ DIST**.

- Na ekranie wyświetlane jest odliczanie
- Podczas odliczania emitowany będzie przerywany sygnał dźwiękowy

#### <span id="page-60-0"></span>**PITAGORAS 3-PUNK-TOWY**

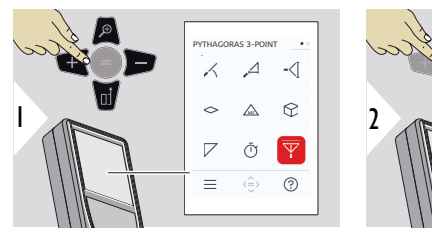

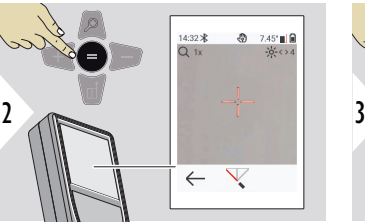

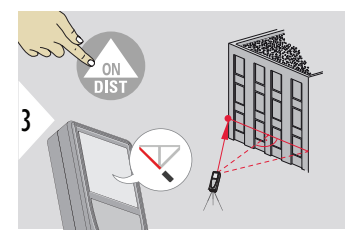

Wyceluj laser w pierwszy punkt docelowy.

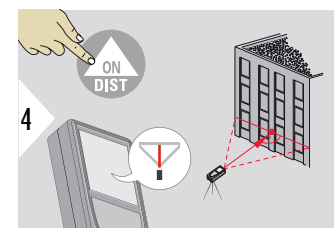

Wyceluj laser w prostokąt znajdujący się naprzeciwko drugiego punktu docelowego.

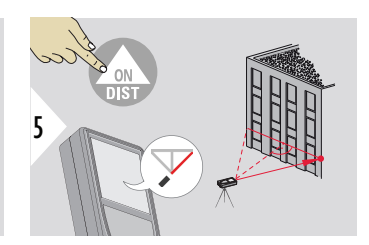

Wyceluj laser w trzeci punkt docelowy.

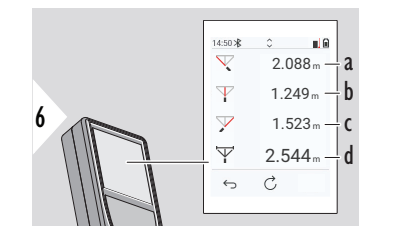

- a Pierwsza odległość
- b Druga odległość
- c Trzecia odległość
- d Odległość między pierwszym a trzecim punktem docelowym

<span id="page-62-0"></span>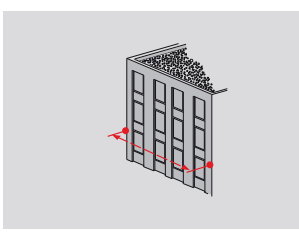

Wynik wyświetlany jest na pasku głównym. Naciśnięcie i przytrzymanie przycisku pomiarowego przez 2 sekundy na danej funkcji aktywuje automatyczny pomiar minimalny/maksymalny.

Korzystanie z urządzenia Pitagoras zalecane jest wyłącznie w przypadku dokonywania pośrednich pomiarów poziomych. W przypadku dokonywania pomiarów wysokości (w pionie) precyzyjniejsza będzie funkcja wykorzystująca pomiar nachylenia.

W celu przechwycenia wartości znajdujących się wierszu głównym, aby przesłać je przez Bluetooth, użyj przycisku nawigacyjnego **W dół**.

#### **POMIAR WYSOKICH PROFILI**

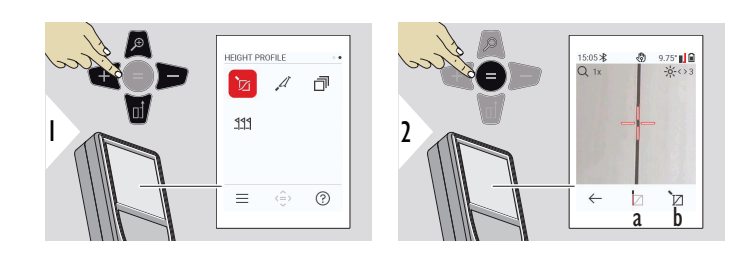

☞

- a Rozpocznij pomiar. Pierwszy pomiar stanowi punkt odniesienia
- b Ustaw bezwzględną wysokość dla punktu odniesienia. Przykład: Wysokość nad poziomem morza

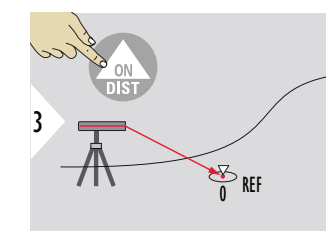

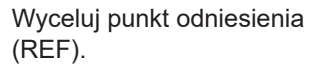

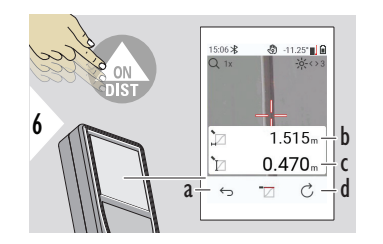

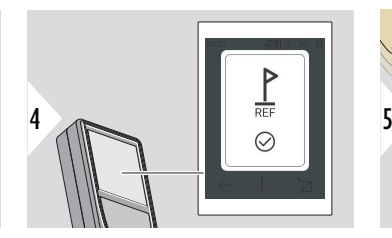

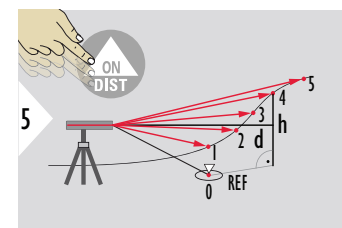

- a Cofnij, aby odczytać poprzednie punkty pomiarowe
- b Odległość pozioma od urządzenia = d
- c Różnica wysokości do punktu odniesienia  $(REF) = h$
- d Rozpocznij nowy pomiar profilu wysokości

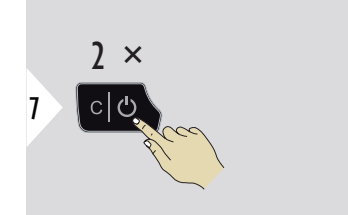

Anuluj funkcję.

- ☞ Aby dokonywać ciągłego pomiaru profilu wysokości, naciśnij i przytrzymaj przycisk **ON/DIST** przez > 2 sekundy.
- ☞ Umożliwia pomiar różnicy wysokości względem punktu odniesienia. Może zostać użyty również do pomiaru profili i odcinków terenu. Po zmierzeniu punktu odniesienia, dla każdego kolejnego punktu wyświetlona zostanie odległość pozioma i wysokość.

#### **Opcja: Ustawia wysokość bezwzględną punktu odniesienia**

W przypadku mierzonego punktu odniesienia możliwe jest także ustawienie wysokości. Przykładowo: Ustaw poziom mierzonego punktu odniesienia na 400 m nad poziomem morza. Punkt zmierzony 2 m nad poziomem morza wynosiłby w takim przypadku 402 m.

 $\leftarrow$ 

 $\langle \hat{=} \rangle$   $\qquad \mathcal{Q}$ 

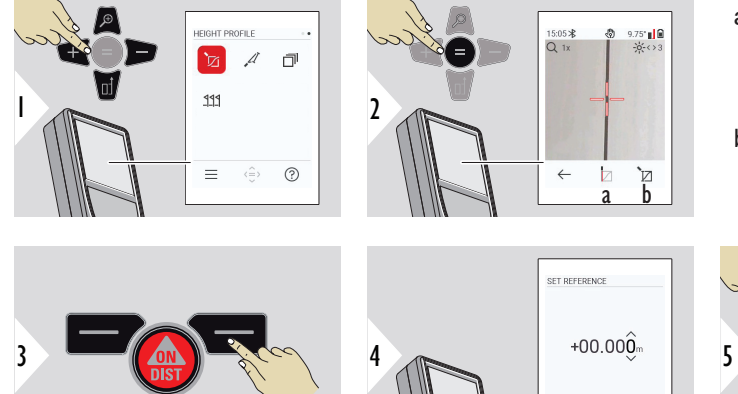

- a Rozpocznij pomiar. Pierwszy pomiar stanowi punkt odniesienia
- b Ustawia wysokość bezwzględną punktu odniesienia

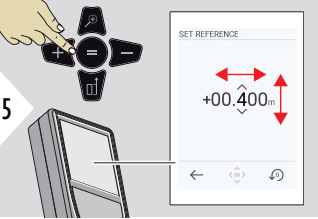

#### <span id="page-65-0"></span>**POMIAR NA POCHYŁYCH PRZED-MIOTACH**

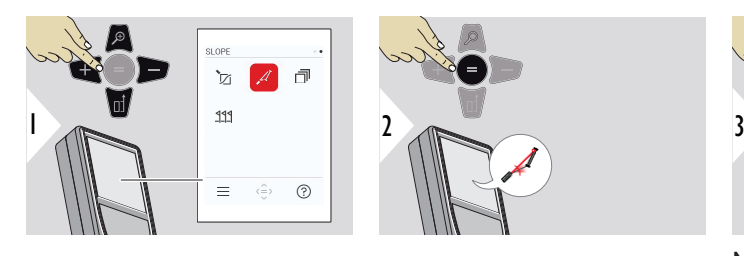

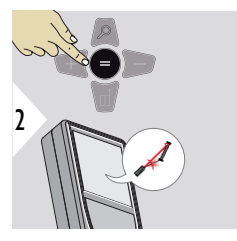

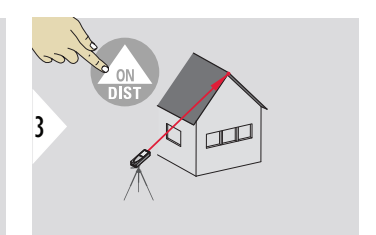

Naprowadź wiązkę lasera na górny punkt docelowy.

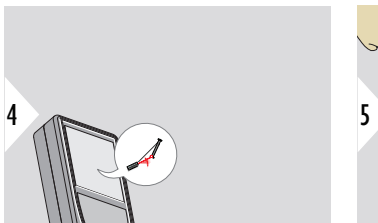

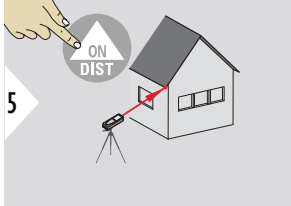

Naprowadź wiązkę lasera na dolny punkt docelowy.

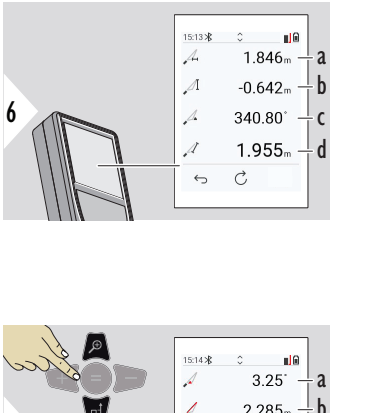

- a Odległość pozioma między dwoma punktami
- b Wysokość pionowa między dwoma punktami
- c Kąt między dwoma punktami
- d Odległość między dwoma punktami

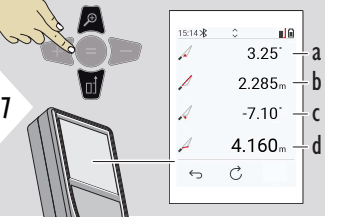

a Kat P1 b Odległość P1 c Kąt P2 d Odległość P2

 $_{\sqrt{m}}$  Pośredni pomiar odległości pomiędzy dwoma punktami wraz z dodatkowymi wynikami. Doskonale nadaje się do pomiaru długości i nachylenia dachu, wysokości komina itp.

Ważne, aby przyrząd był ustawiony w tej samej płaszczyźnie pionowej, co dwa mierzone punkty. Płaszczyzna ta jest definiowana przez linię biegnącą pomiędzy dwoma punktami. Oznacza to, że ustawione na statywie urządzenie przesuwane jest tylko w pionie i nie może zostać obrócone w poziomie, by osiągnąć oba punkty.

<span id="page-67-0"></span>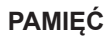

#### Pamięć - wyświetl 50 ostatnich wyników

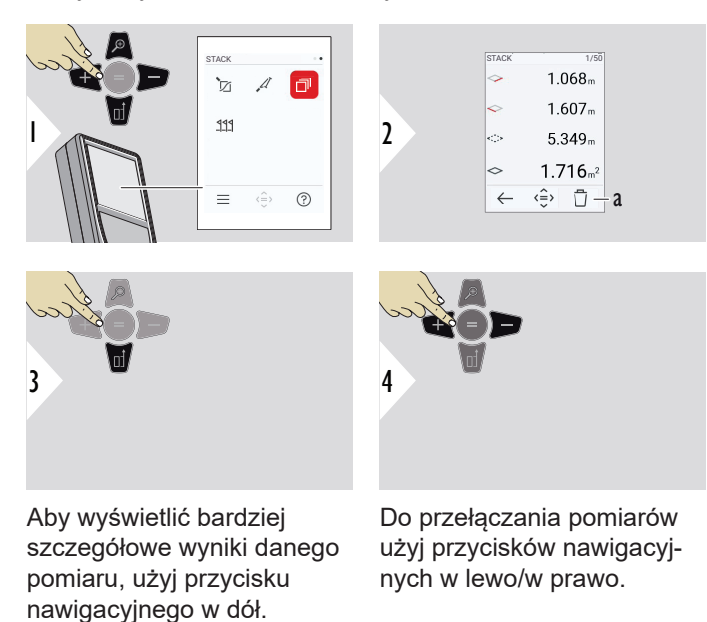

a Kasuj pamięć

#### <span id="page-68-0"></span>**TYCZENIE**

W celu wyznaczenia zdefiniowanych, zmierzonych odległości, możliwe jest wprowadzenie dwóch różnych odległości **TYCZENIE - "a"** i **TYCZENIE - "b"**.

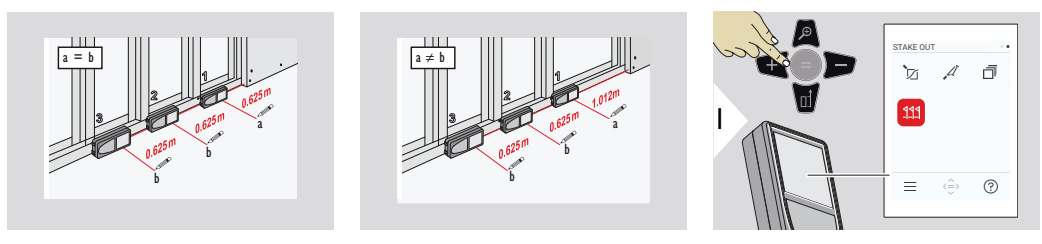

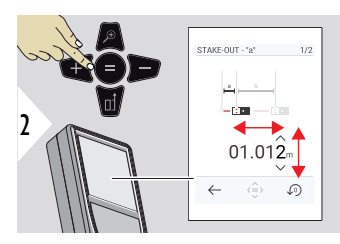

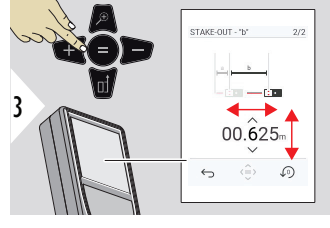

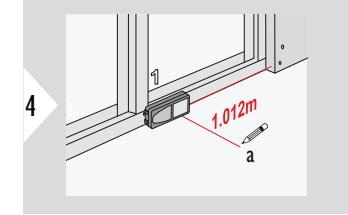

Dostosuj odległość a. W celu zatwierdzenia naciśnij = **TYCZENIE - "a"**.

Dostosuj odległość b. W celu zatwierdzenia naciśnij = **TYCZENIE - "b"**.

Rozpocznij pomiar. Przesuń urządzenie powoli wzdłuż linii tyczenia. Wyświetlona zostanie odległość do poprzedniego/kolejnego punktu tyczenia.

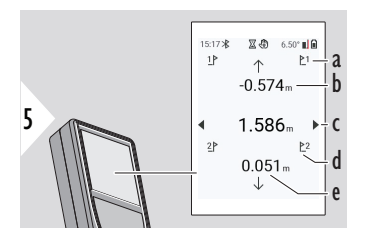

W przypadku zbliżanie się do punktu tyczenia na odległość mniejszą niż 18 mm, wartość punktu tyczenia zostanie zamrożona, a z boku wyświetlacza pojawiają się strzałki pozwalające dokonać oznaczenia.

- a # poprzednich procedur tyczenia
- b Odległość do poprzedniego punktu tyczenia
- c Odległość całkowita
- d # następnego punktu tyczenia
- e Odległość do następnego punktu tyczenia

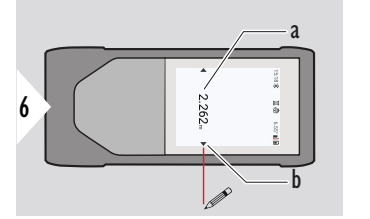

- a Wartość bieżącego punktu tyczenia
- b Pozycja punktu tyczenia oznaczona strzałkami

## **7 Kody komunikatów**

**Wstęp**

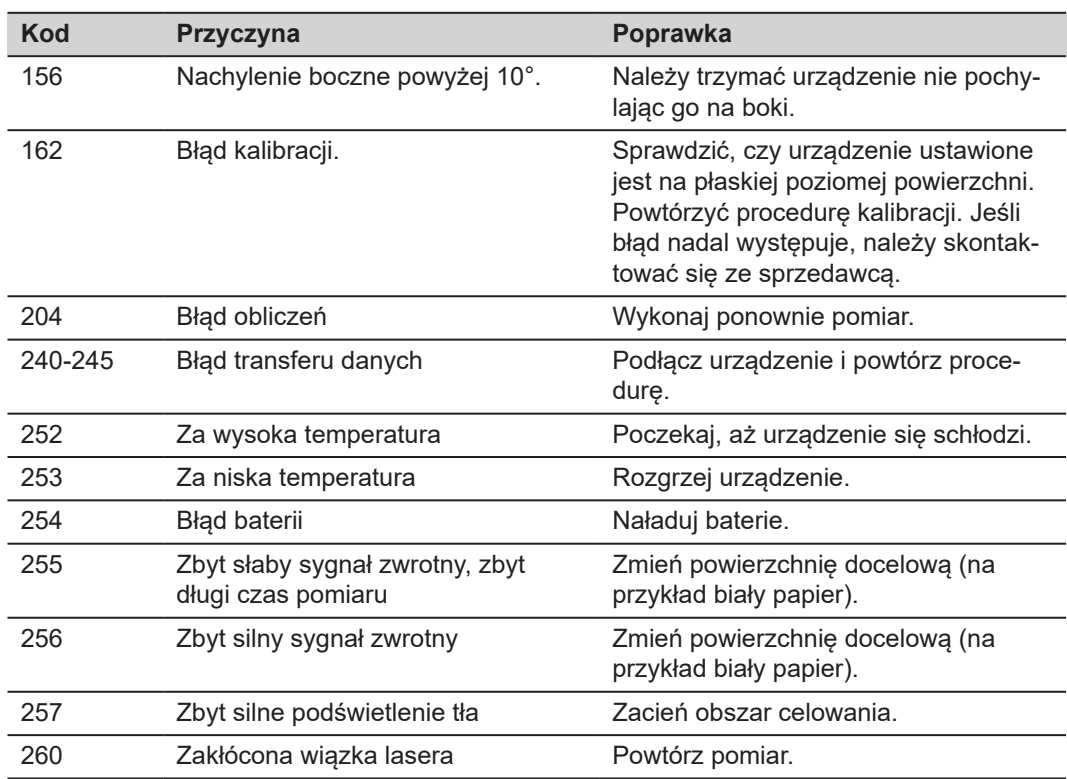

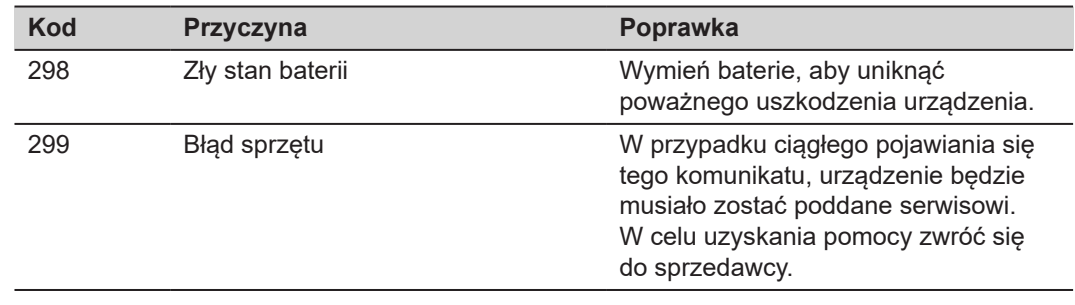
# **8 Pamięć**

- Wyczyść urządzenie wilgotną, miękką ściereczką
- Nigdy nie zanurzaj urządzenia w wodzie
- Nigdy nie używaj agresywnych środków czyszczących ani rozpuszczalników

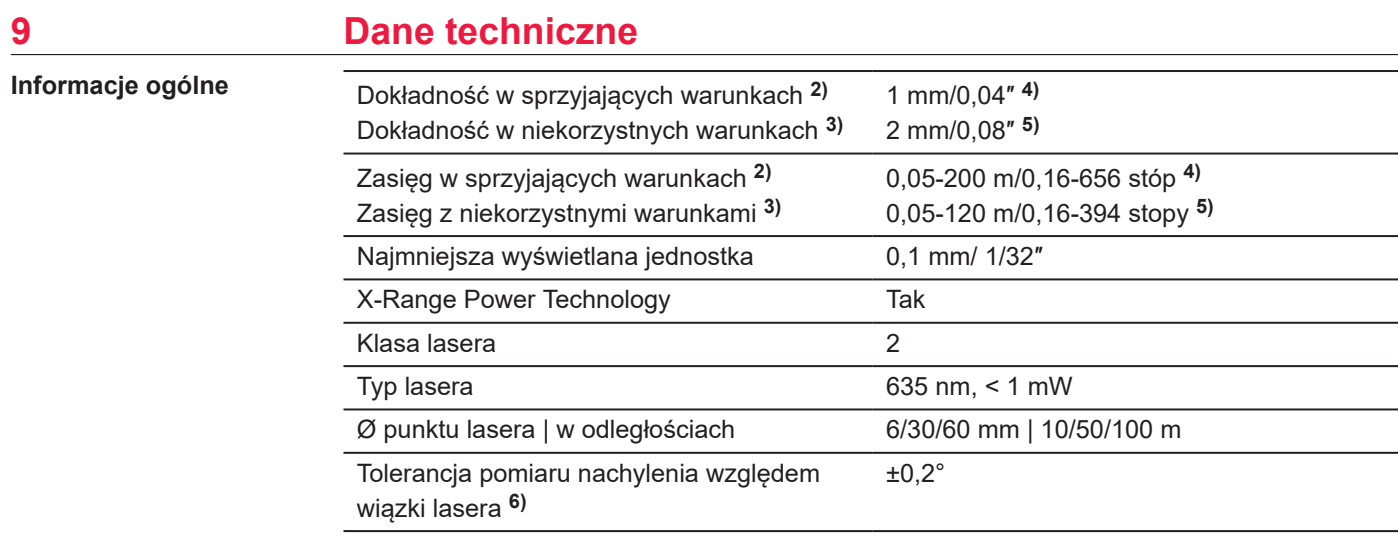

**2)** Za warunki sprzyjające uważa się: białe obiekty powodujące odbicie rozproszone (pomalowana na biało ściana), niewielkie oświetlenie tła i umiarkowane temperatury.

**3)** Za warunki niekorzystne uważa się: obiekty o niskim lub wysokim współczynniku odbicia lub silne oświetlenie tła bądź temperatury w określonym zakresie dolnym lub górnym.

**4)** Tolerancja wynosi od 0,05 m do 10 m przy 95% poziomie ufności. W sprzyjających warunkach tolerancja może ulec pogorszeniu o 0,10 mm/m dla odległości przekraczających 10 m.

**5)** Tolerancja wynosi od 0,05 m do 10 m przy 95% poziomie ufności. W niesprzyjających warunkach tolerancja może ulec pogorszeniu o 0,15 mm/m dla odległości przekraczających 10 m.

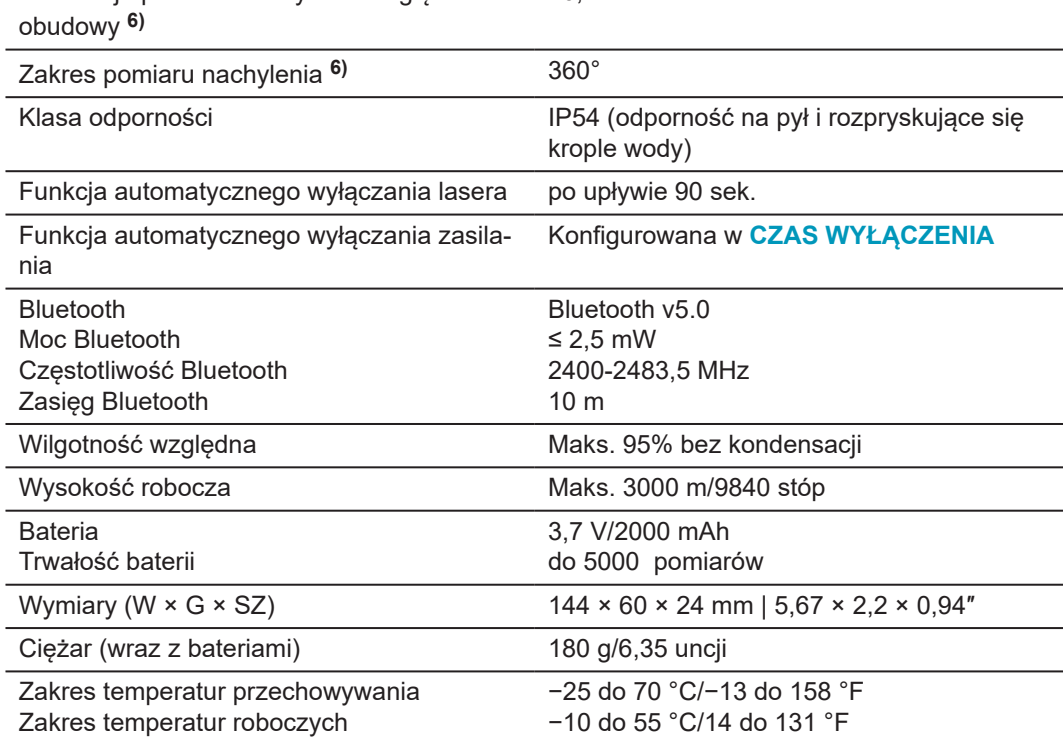

 $+0.2^\circ$ 

Tolerancja pomiaru nachylenia względem

**6)** Po kalibracji przeprowadzonej przez użytkownika Dodatkowe odchylenie kąta wynoszące ±0,01° na stopień do ±45° w każdym kwadrancie.

Dotyczy temperatury pokojowej. W obrębie całego zakresu temperatur roboczych maksymalne odchylenie wzrośnie o ±0,1°.

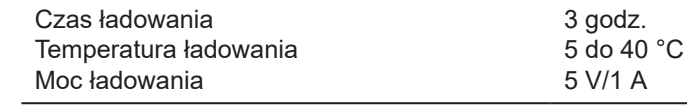

**Funkcje**

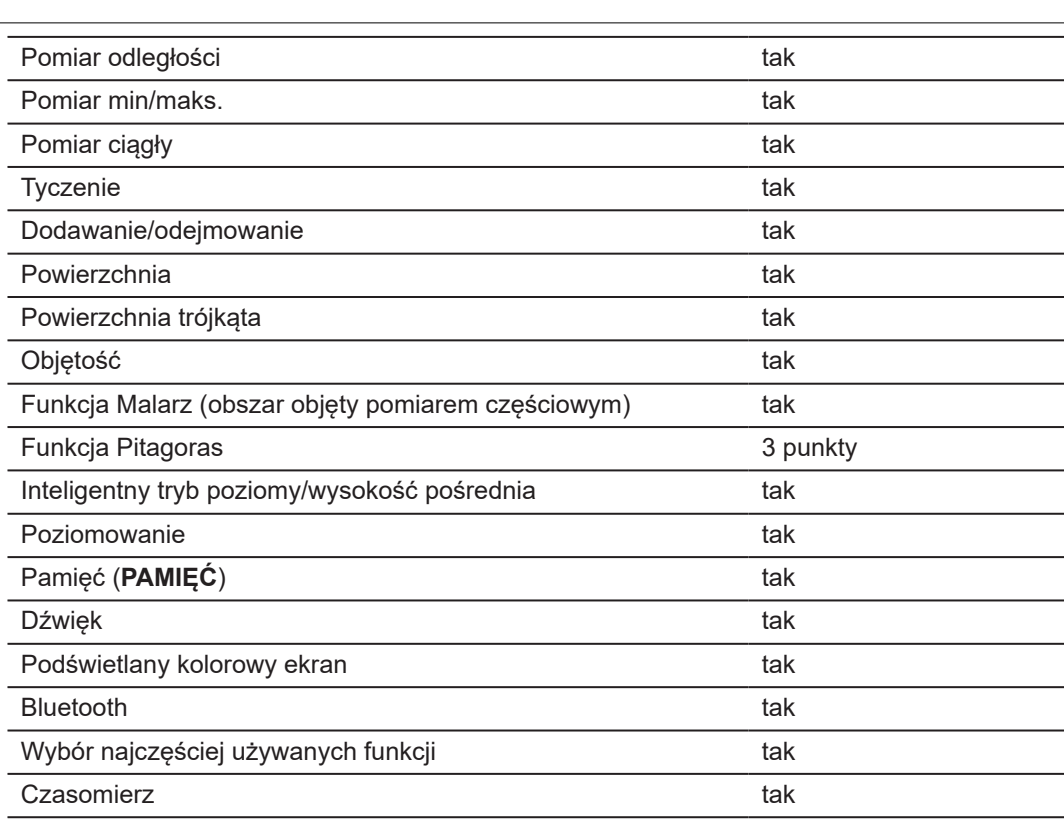

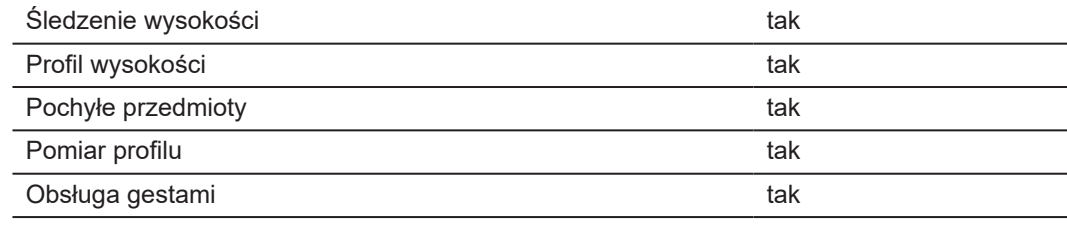

## **9.1 Zgodność z przepisami lokalnymi**

**Oznakowanie Leica DISTO™ D5**

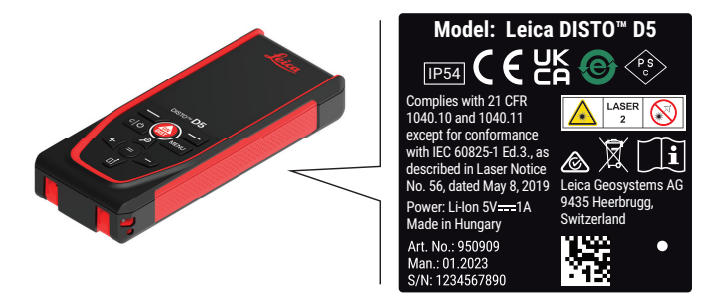

**UE**

Leica Geosystems AG niniejszym oświadcza, że urządzenie radiowe Leica DISTO™ D5 jest zgodne z dyrektywą 2014/53/EU oraz innymi obowiązującymi dyrektywami europejskimi. Pełny tekst deklaracji zgodności UE dostępny jest pod następującym adre-

sem internetowym: <http://www.disto.com/ce>.

 $C \in$ 

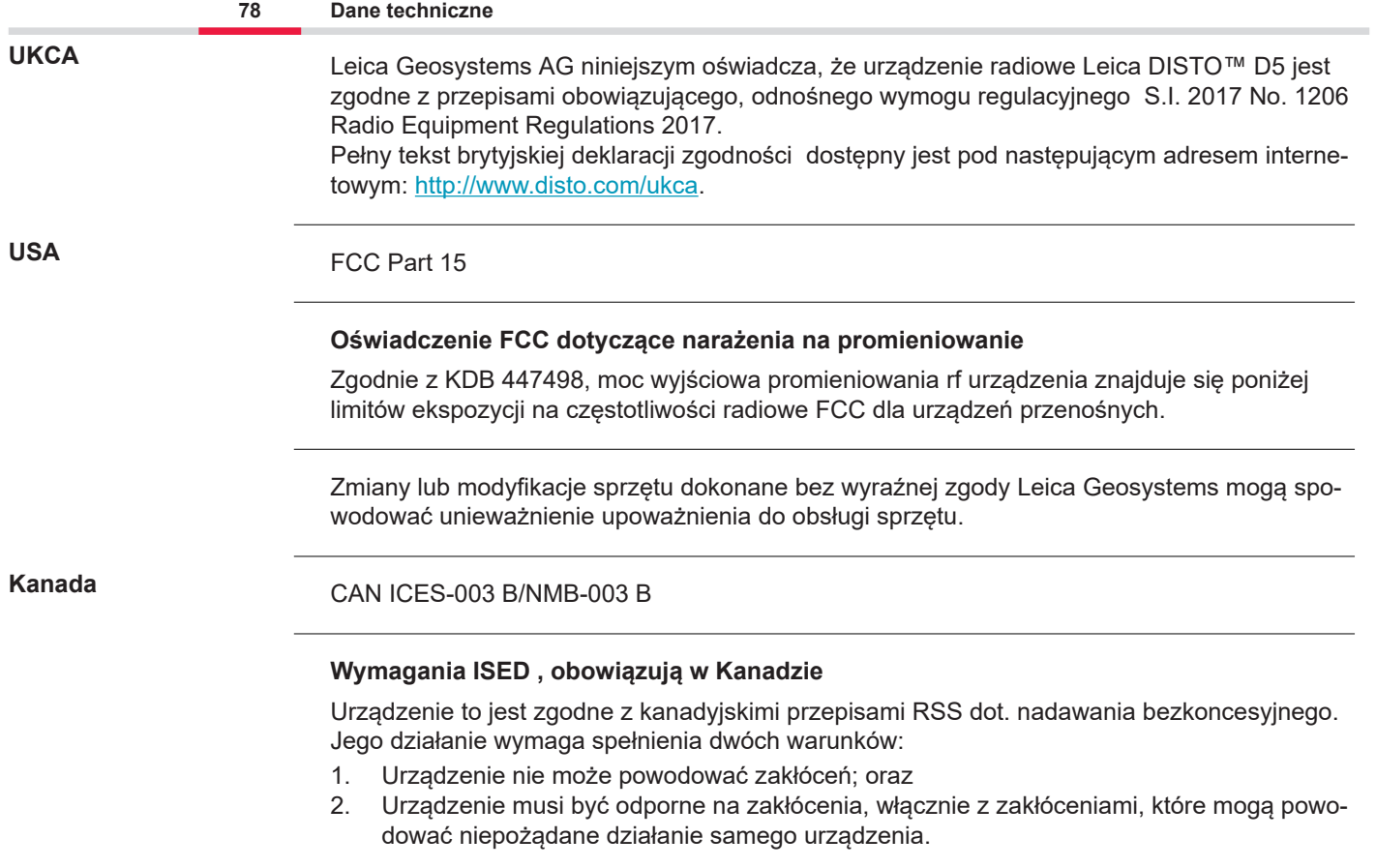

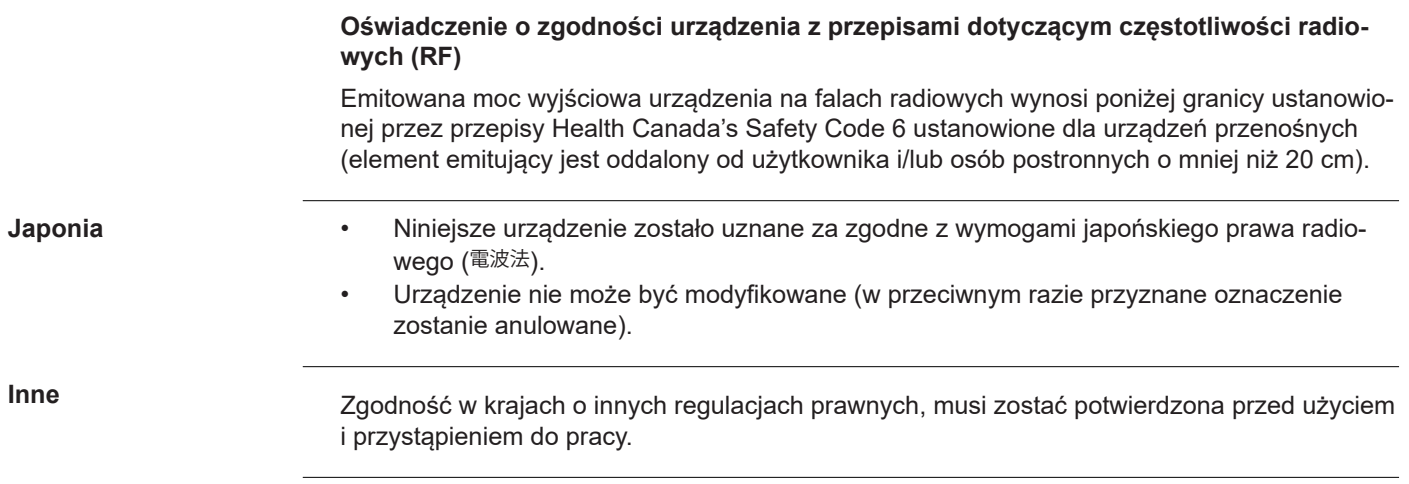

## **10 Międzynarodowa gwarancja producenta**

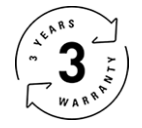

### **Międzynarodowa gwarancja producenta**

Instrument Leica DISTO™ D5 dostarczany jest z dwuletnią gwarancją przez firmę Leica Geosystems AG. Aby otrzymać dodatkowy rok gwarancji, musisz zarejestrować się na naszej stronie [Leica Disto Warranty](https://connect.leica-geosystems.com/disto-warranty) w ciągu ośmiu tygodni od daty zakupu. Jeśli produkt nie zostanie zarejestrowany, wtedy obowiązywać będzie dwuletni okres gwarancji.

Więcej szczegółowych informacji na temat Międzynarodowej Ograniczonej Gwarancji można znaleźć w Internecie pod adresem [Leica Warranty](https://leica-geosystems.com/about-us/compliance-standards/legal-documents?redir=1)

#### **979589-1.1.0pl**

Tłumaczenie z oryginału (979589-1.1.0en) Opublikowano w Szwajcarii, © 2024 Leica Geosystems AG

**Leica Geosystems AG** Heinrich-Wild-Strasse 9435 Heerbrugg Switzerland

**www.leica-geosystems.com**

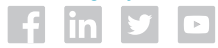

- when it has to be right

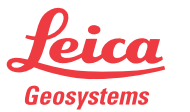

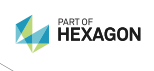